## **JD Edwards World**

Global Solutions: Depreciation Methods Guide Release A9.4 **E58815-01** 

April 2015

Describes tasks needed to define the depreciation methods for France, Germany, Italy, Spain, Japan, and Korea.

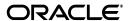

JD Edwards World Global Solutions: Depreciation Methods Guide, Release A9.4

E58815-01

Copyright © 2015, Oracle and/or its affiliates. All rights reserved.

This software and related documentation are provided under a license agreement containing restrictions on use and disclosure and are protected by intellectual property laws. Except as expressly permitted in your license agreement or allowed by law, you may not use, copy, reproduce, translate, broadcast, modify, license, transmit, distribute, exhibit, perform, publish, or display any part, in any form, or by any means. Reverse engineering, disassembly, or decompilation of this software, unless required by law for interoperability, is prohibited.

The information contained herein is subject to change without notice and is not warranted to be error-free. If you find any errors, please report them to us in writing.

If this is software or related documentation that is delivered to the U.S. Government or anyone licensing it on behalf of the U.S. Government, then the following notice is applicable:

U.S. GOVERNMENT END USERS: Oracle programs, including any operating system, integrated software, any programs installed on the hardware, and/or documentation, delivered to U.S. Government end users are "commercial computer software" pursuant to the applicable Federal Acquisition Regulation and agency-specific supplemental regulations. As such, use, duplication, disclosure, modification, and adaptation of the programs, including any operating system, integrated software, any programs installed on the hardware, and/or documentation, shall be subject to license terms and license restrictions applicable to the programs. No other rights are granted to the U.S. Government.

This software or hardware is developed for general use in a variety of information management applications. It is not developed or intended for use in any inherently dangerous applications, including applications that may create a risk of personal injury. If you use this software or hardware in dangerous applications, then you shall be responsible to take all appropriate fail-safe, backup, redundancy, and other measures to ensure its safe use. Oracle Corporation and its affiliates disclaim any liability for any damages caused by use of this software or hardware in dangerous applications.

Oracle and Java are registered trademarks of Oracle and/or its affiliates. Other names may be trademarks of their respective owners.

Intel and Intel Xeon are trademarks or registered trademarks of Intel Corporation. All SPARC trademarks are used under license and are trademarks or registered trademarks of SPARC International, Inc. AMD, Opteron, the AMD logo, and the AMD Opteron logo are trademarks or registered trademarks of Advanced Micro Devices. UNIX is a registered trademark of The Open Group.

This software or hardware and documentation may provide access to or information about content, products, and services from third parties. Oracle Corporation and its affiliates are not responsible for and expressly disclaim all warranties of any kind with respect to third-party content, products, and services unless otherwise set forth in an applicable agreement between you and Oracle. Oracle Corporation and its affiliates will not be responsible for any loss, costs, or damages incurred due to your access to or use of third-party content, products, or services, except as set forth in an applicable agreement between you and Oracle.

# **Contents**

| Pr | eface    |                                                          | ix   |
|----|----------|----------------------------------------------------------|------|
|    | Audier   | ice                                                      | ix   |
|    | Docum    | entation Accessibility                                   | ix   |
|    | Related  | Information                                              | ix   |
|    | Conver   | ntions                                                   | ix   |
|    |          |                                                          |      |
| Pa | art I De | preciation Methods for Europe, Middle East, and Africa   |      |
| 1  | About    | Depreciation Methods for Europe, Middle East, and Africa |      |
| 2  | Definir  | ng Depreciation Methods for France                       |      |
|    | 2.1      | Declining Balance - Amortissement Dégressif              | 2-1  |
|    | 2.1.1    | Adding a User Defined Code                               | 2-1  |
|    | 2.1.2    | Setting up Depreciation Formulas                         | 2-2  |
|    | 2.1.3    | Setting Up the Depreciation Method                       | 2-4  |
|    | 2.1.3.1  | Setting Up Reference Information and Conventions         | 2-5  |
|    | 2.1.3.2  | Attaching the Formulas to Depreciation Method DF         | 2-5  |
|    | 2.2      | Straight Line - Amortissement Linéaire Pro Rata Temporis | 2-8  |
|    | 2.2.1    | Adding a User Defined Code                               | 2-8  |
|    | 2.2.2    | Setting Up Depreciation Formulas                         | 2-9  |
|    | 2.2.3    | Setting Up the Depreciation Method                       | 2-12 |
|    | 2.2.3.1  | Setting Up Reference Information and Conventions         | 2-13 |
|    | 2.2.3.2  | Attaching the Formulas to Depreciation Method SL         | 2-13 |
|    | 2.3      | Calculating Derogatory Depreciation for France           | 2-16 |
| 3  | Definir  | ng Depreciation Methods for Germany                      |      |
|    | 3.1      | Building                                                 | 3-1  |
|    | 3.1.1    | Adding a User Defined Code                               | 3-1  |
|    | 3.1.2    | Setting Up Depreciation Formulas                         | 3-2  |
|    | 3.1.3    | Setting Up the Depreciation Method                       | 3-3  |
|    | 3.1.3.1  | Setting Up Reference Information and Conventions         | 3-4  |
|    | 3.1.3.2  | Attaching the Formulas to Depreciation Method GB         | 3-4  |
|    | 3.2      | Declining Balance                                        | 3-7  |
|    | 3.2.1    | Setting up Depreciation Formulas                         | 3-7  |
|    | 3.3      | Investment Tax Credit                                    | 3-10 |
|    |          |                                                          |      |

|    | 3.3.1     | Adding a User Defined Code                         | 3-10 |
|----|-----------|----------------------------------------------------|------|
|    | 3.3.2     | Setting Up Depreciation Formulas                   | 3-11 |
|    | 3.3.3     | Setting Up the Depreciation Method                 | 3-13 |
|    | 3.3.3.1   | Setting Up Reference Information and Conventions   | 3-14 |
|    | 3.3.3.2   | Attaching the Formulas to Depreciation Method GT   | 3-14 |
|    | 3.4       | Replacement Cost                                   | 3-16 |
|    | 3.4.1     | Adding a User Defined Code                         | 3-16 |
|    | 3.4.2     | Setting Up Depreciation Formulas                   | 3-17 |
|    | 3.4.3     | Setting Up the Depreciation Method                 | 3-18 |
|    | 3.4.3.1   | Setting Up Reference Information and Conventions   | 3-19 |
|    | 3.4.3.2   | Attaching the Formula to Depreciation Method GR    | 3-19 |
| 4  | Definir   | ng Depreciation Methods for Italy                  |      |
|    | 4.1       | Anticipated Depreciation - Ammortamento Anticipato |      |
|    | 4.1.1     | Adding a User Defined Code                         | 4-1  |
|    | 4.1.2     | Setting Up Depreciation Formulas                   | 4-2  |
|    | 4.1.3     | Setting Up the Depreciation Method                 | 4-2  |
|    | 4.1.3.1   | Setting Up Reference Information and Conventions   | 4-3  |
|    | 4.1.3.2   | Attaching the Formulas to Depreciation Method IT   | 4-3  |
| 5  | Definir   | ng Depreciation Methods for Spain                  |      |
|    | 5.1       | Declining Balance                                  | 5-1  |
|    | 5.1.1     | Adding a User Defined Code                         | 5-1  |
|    | 5.1.2     | Setting Up Depreciation Formulas                   | 5-2  |
|    | 5.1.3     | Setting Up the Depreciation Method                 | 5-3  |
|    | 5.1.3.1   | Setting Up Reference Information and Conventions   | 5-4  |
|    | 5.1.3.2   | Attaching the Formulas to Depreciation Method PS   | 5-4  |
| Pá | art II Do | epreciation Methods for Asia and the Pacific       |      |
| _  |           |                                                    |      |
| 6  | About     | Depreciation Methods for Asia and the Pacific      |      |
| 7  | Definir   | ng Depreciation Methods for Japan                  |      |
|    | 7.1       | Salvage Value                                      | 7-1  |
|    | 7.1.1     | Adding a User Defined Code                         | 7-1  |
|    | 7.1.2     | Setting Up Depreciation Formulas                   | 7-2  |
|    | 7.1.3     | Setting Up the Depreciation Method                 | 7-6  |
|    | 7.1.3.1   | Setting Up Reference Information and Conventions   | 7-7  |
|    | 7.1.3.2   | Attaching the Formula to Depreciation Method SV    | 7-7  |
|    | 7.2       | Zoka-Shokyaku (Straight Line)                      | 7-8  |
|    | 7.2.1     | Adding a User Defined Code                         | 7-8  |
|    | 7.2.2     | Setting Up Depreciation Formulas                   | 7-9  |
|    | 7.2.3     | Setting Up the Depreciation Method                 | 7-11 |
|    | 7.2.3.1   |                                                    |      |
|    | 7.2.3.2   | · .                                                |      |
|    | 7.3       | Zoka-Shokyaku (Double Declining Balance)           |      |
|    |           |                                                    |      |

|   | 7.3.1   | Adding a User Defined Code                       | 7-14 |
|---|---------|--------------------------------------------------|------|
|   | 7.3.2   | Setting Up Depreciation Formulas                 | 7-15 |
|   | 7.3.3   | Setting Up the Depreciation Method               | 7-17 |
|   | 7.3.3.1 | Setting Up Reference Information and Conventions | 7-18 |
|   | 7.3.3.2 | Attaching the Formulas to Depreciation Method Z2 | 7-18 |
|   | 7.4     | Tokubetsu-Shokyaku (Straight Line)               | 7-20 |
|   | 7.4.1   | Adding a User Defined Code                       | 7-20 |
|   | 7.4.2   | Setting Up Depreciation Formulas                 | 7-21 |
|   | 7.4.3   | Setting Up the Depreciation Method               | 7-24 |
|   | 7.4.3.1 | Setting Up Reference Information and Conventions | 7-25 |
|   | 7.4.3.2 | Attaching the Formulas to Depreciation Method T1 | 7-25 |
|   | 7.5     | Tokubetsu-Shokyaku (Double Declining Balance)    | 7-28 |
|   | 7.5.1   | Adding a User Defined Code                       | 7-28 |
|   | 7.5.2   | Setting Up Depreciation Formulas                 | 7-29 |
|   | 7.5.3   | Setting Up the Depreciation Method               | 7-32 |
|   | 7.5.3.1 | Setting Up Reference Information and Conventions | 7-33 |
|   | 7.5.3.2 | Attaching the Formulas to Depreciation Method T2 | 7-33 |
|   | 7.6     | Warimashi-Shokyaku (Straight Line)               | 7-36 |
|   | 7.6.1   | Adding a User Defined Code                       | 7-36 |
|   | 7.6.2   | Setting Up Depreciation Formulas                 | 7-37 |
|   | 7.6.3   | Setting Up the Depreciation Method               | 7-39 |
|   | 7.6.3.1 | Setting Up Reference Information and Conventions | 7-40 |
|   | 7.6.3.2 | Attaching the Formulas to Depreciation Method W1 | 7-40 |
|   | 7.7     | Warimashi-Shokyaku (Double Declining Balance)    | 7-42 |
|   | 7.7.1   | Adding a User Defined Code                       | 7-42 |
|   | 7.7.2   | Setting Up Depreciation Formulas                 | 7-43 |
|   | 7.7.3   | Setting Up the Depreciation Method               | 7-45 |
|   | 7.7.3.1 | Setting Up Reference Information and Conventions | 7-46 |
|   | 7.7.3.2 | Attaching the Formulas to Depreciation Method W2 | 7-46 |
| 8 | Definir | ng Depreciation Methods for Korea                |      |
|   | 8.1     | Frequently Used Depreciation Formulas            | 8-1  |
|   | 8.1.1   | Normal Depreciation                              |      |
|   | 8.1.2   | Basis Declining Balance                          |      |
|   | 8.1.3   | Latter Half Year Depreciation                    |      |
|   | 8.1.4   | Last Year Depreciation to Salvage                |      |
|   | 8.2     | Normal (Declining Balance)                       |      |
|   | 8.2.1   | Adding a User Defined Code                       |      |
|   | 8.2.2   | Setting Up the Depreciation Method               |      |
|   | 8.2.2.1 | Setting Up Reference Information and Conventions |      |
|   | 8.2.2.2 | Attaching the Formulas to Depreciation Method KN |      |
|   | 8.3     | Normal (Straight Line)                           |      |
|   | 8.3.1   | Adding a User Defined Code                       |      |
|   | 8.3.2   | Setting Up the Depreciation Method               |      |
|   | 8.3.2.1 | Setting Up Reference Information and Conventions | 8-11 |
|   | 8.3.2.2 | Attaching the Formulas to Depreciation Method K1 |      |
|   | 8.4     | Prior to 95 (Declining Balance)                  |      |
|   | - '     | ·                                                |      |

| 8.4.1    | Adding a User Defined Code                       | 8-13 |
|----------|--------------------------------------------------|------|
| 8.4.2    | Setting Up Depreciation Formulas                 | 8-14 |
| 8.4.3    | Setting Up the Depreciation Method               | 8-1  |
| 8.4.3.1  | Setting Up Reference Information and Conventions | 8-1  |
| 8.4.3.2  | Attaching the Formulas to Depreciation Method KP | 8-1  |
| 8.5      | Prior to 95 (Straight Line)                      | 8-1  |
| 8.5.1    | Adding a User Defined Code                       | 8-1  |
| 8.5.2    | Setting Up Depreciation Formulas                 | 8-2  |
| 8.5.3    | Setting Up the Depreciation Method               | 8-2  |
| 8.5.3.1  | Setting Up Reference Information and Conventions | 8-2  |
| 8.5.3.2  | Attaching the Formulas to Depreciation Method K2 | 8-2  |
| 8.6      | Revaluation (Declining Balance)                  | 8-2  |
| 8.6.1    | Adding a User Defined Code                       | 8-2  |
| 8.6.2    | Setting Up the Depreciation Method               | 8-2  |
| 8.6.2.1  | Setting Up Reference Information and Conventions | 8-3  |
| 8.6.2.2  | Attaching the Formulas to Depreciation Method KR | 8-3  |
| 8.7      | Revaluation (Straight Line)                      | 8-3  |
| 8.7.1    | Adding a User Defined Code                       | 8-3  |
| 8.7.2    | Setting Up Depreciation Formulas                 | 8-3  |
| 8.7.3    | Setting Up the Depreciation Method               | 8-3  |
| 8.7.3.1  | Setting Up Reference Information and Conventions | 8-3  |
| 8.7.3.2  | Attaching the Formulas to Depreciation Method K3 | 8-3  |
| 8.8      | Capital Expenditure (Declining Balance)          | 8-3  |
| 8.8.1    | Adding a User Defined Code                       | 8-3  |
| 8.8.2    | Setting Up the Depreciation Method               | 8-4  |
| 8.8.2.1  | Setting Up Reference Information and Conventions | 8-4  |
| 8.8.2.2  | Attaching the Formulas to Depreciation Method KE | 8-4  |
| 8.9      | Capital Expenditure (Straight Line)              | 8-4  |
| 8.9.1    | Adding a User Defined Code                       | 8-4  |
| 8.9.2    | Setting Up the Depreciation Method               | 8-4  |
| 8.9.2.1  | Setting Up Reference Information and Conventions | 8-4  |
| 8.9.2.2  | Attaching the Formulas to Depreciation Method K4 | 8-4  |
| 8.10     | Special Rate (Declining Balance)                 | 8-4  |
| 8.10.1   | Adding a User Defined Code                       | 8-4  |
| 8.10.2   | Setting Up Depreciation Formulas                 | 8-4  |
| 8.10.3   | Setting Up the Depreciation Method               | 8-4  |
| 8.10.3.  | 0 1                                              | 8-5  |
| 8.10.3.2 | O I                                              | 8-5  |
| 8.11     | Special Rate (Straight Line)                     | 8-5  |
| 8.11.1   | Adding a User Defined Code                       | 8-5  |
| 8.11.2   | Setting Up Depreciation Formulas                 | 8-5  |
| 8.11.3   | Setting Up the Depreciation Method               | 8-5  |
| 8.11.3.  | 0 1                                              | 8-5  |
| 8.11.3.2 | O I                                              | 8-5  |
| 8.12     | Mid-Year (Declining Balance)                     | 8-5  |
| 8.12.1   | Adding a User Defined Code                       | 8-5  |
| 8.12.2   | Setting Up the Depreciation Method               | 8-6  |

| 8.12.2.1 | 1 Setting Up Reference Information and Conventions | 8-61 |
|----------|----------------------------------------------------|------|
| 8.12.2.2 | 2 Attaching the Formulas to Depreciation Method KY | 8-61 |
| 8.13     | Mid-Year (Straight Line)                           | 8-64 |
| 8.13.1   | Adding a User Defined Code                         | 8-64 |
| 8.13.2   | Setting Up the Depreciation Method                 | 8-65 |
| 8.13.2.1 | Setting Up Reference Information and Conventions   | 8-66 |
| 8.13.2.2 | 2 Attaching the Formulas to Depreciation Method K6 | 8-66 |

# Index

# **Preface**

Welcome to the JD Edwards World Global Solutions: Depreciations Methods Guide.

## **Audience**

This document is intended for implementers and end users of JD Edwards World users across the world.

# **Documentation Accessibility**

For information about Oracle's commitment to accessibility, visit the Oracle Accessibility Program website at

http://www.oracle.com/pls/topic/lookup?ctx=acc&id=docacc.

#### **Access to Oracle Support**

Oracle customers that have purchased support have access to electronic support through My Oracle Support. For information, visit

http://www.oracle.com/pls/topic/lookup?ctx=acc&id=info or visit http://www.oracle.com/pls/topic/lookup?ctx=acc&id=trs if you are hearing impaired.

## **Related Information**

For additional information about JD Edwards World applications, features, content, and training, visit the JD Edwards World pages on the JD Edwards Resource Library located at:

http://learnjde.com

# **Conventions**

The following text conventions are used in this document:

| Convention | Meaning                                                            |
|------------|--------------------------------------------------------------------|
| boldface   | Indicates cautionary information or terms defined in the glossary. |
| italic     | Indicates book titles or emphasis.                                 |

# Part I

# Depreciation Methods for Europe, Middle East, and Africa

#### This part contains these chapters:

- Chapter 1, "About Depreciation Methods for Europe, Middle East, and Africa,"
- Chapter 2, "Defining Depreciation Methods for France,"
- Chapter 3, "Defining Depreciation Methods for Germany,"
- Chapter 4, "Defining Depreciation Methods for Italy,"
- Chapter 5, "Defining Depreciation Methods for Spain."

# **About Depreciation Methods for Europe,** Middle East, and Africa

Depreciation methods for Europe, the Middle East, and Africa include the following:

- Defining depreciation methods for France
- Calculating derogatory depreciation for France
- Defining depreciation methods for Germany
- Defining depreciation methods for Italy
- Defining depreciation methods for Spain

# **Defining Depreciation Methods for France**

To define the depreciation methods for France, this chapter contains these topics:

- Section 2.1, "Declining Balance Amortissement Dégressif,"
- Section 2.2, "Straight Line Amortissement Linéaire Pro Rata Temporis,"
- Section 2.3, "Calculating Derogatory Depreciation for France."

# 2.1 Declining Balance - Amortissement Dégressif

Defining this depreciation method includes the following tasks:

- Adding a user defined code
- Setting up depreciation formulas
- Setting up the depreciation method

# 2.1.1 Adding a User Defined Code

On General User Defined Codes for Depreciation Method (12/DM), create code DF for Declining Balance - Dégressif.

Figure 2-1 General User Defined Codes screen

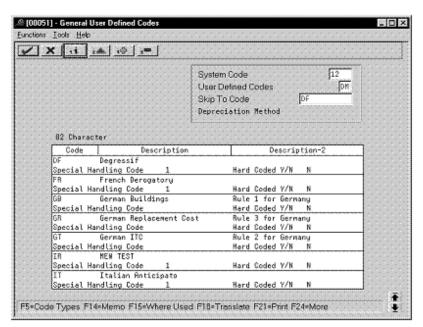

Complete the following fields with the values indicated below:

| Field                 | Value     |
|-----------------------|-----------|
| Code                  | DF        |
| Description           | Dégressif |
| Special Handling Code | 1         |
| Hard Coded            | N         |

### 2.1.2 Setting up Depreciation Formulas

On Depreciation Formula Revision, define the following formulas:

- First and subsequent years depreciation
- Last year minus one
- Last year

#### First and Subsequent Years Depreciation

Figure 2–2 Depreciation Formula Revision screen (First and Subsequent Years)

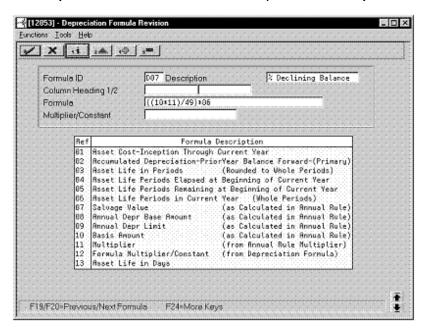

| Field       | Value               |
|-------------|---------------------|
| Formula ID  | D07                 |
| Description | % Declining Balance |
| Formula     | ((10 * 11) /49)*06  |

#### **Last Year Minus One**

Figure 2–3 Depreciation Formula Revision screen (Last Year Minus One)

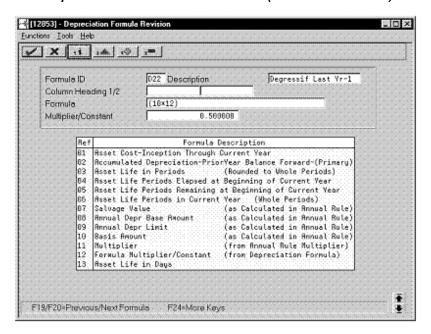

| Field               | Value                 |
|---------------------|-----------------------|
| Formula ID          | D22                   |
| Description         | Dégressif Last Yr - 1 |
| Formula             | (10*12)               |
| Multiplier/Constant | 0.500000              |

#### **Last Year**

Figure 2–4 Depreciation Formula Revision screen (Last Year)

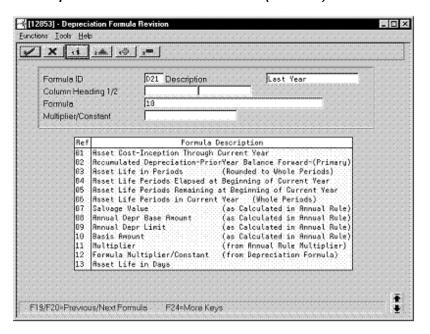

Complete the following fields with the values indicated below:

| Field       | Value     |
|-------------|-----------|
| Formula ID  | D21       |
| Description | Last Year |
| Formula     | 10        |

## 2.1.3 Setting Up the Depreciation Method

On Depreciation Rule Revisions, set up the depreciation method. Setting up the depreciation method includes the following tasks:

- Setting up reference information and conventions
- Attaching the formulas to depreciation method DF

#### 2.1.3.1 Setting Up Reference Information and Conventions

Figure 2–5 Depreciation Rule Revisions screen (Reference)

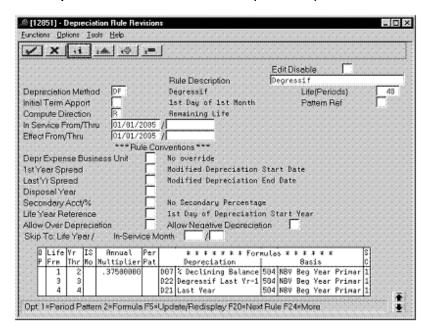

Complete the following fields with the values indicated below:

| Field                | Value                                    |
|----------------------|------------------------------------------|
| Depreciation Method  | DF                                       |
| Rule Description     | Dégressif                                |
| Life (Periods)       | 48                                       |
| Initial Term Apport  | Blank (defaults to 1st day of 1st month) |
| Compute Direction    | R                                        |
| In Service From/Thru | 01/01/2005                               |
| Effective From/Thru  | 01/01/2005                               |

#### 2.1.3.2 Attaching the Formulas to Depreciation Method DF

Attach the following formulas to the depreciation method:

First Record: Life Years 1 and 2

Second Record: Life Year 3

Third Record: Life Year 4

#### First Record: Life Years 1 and 2

Figure 2–6 Depreciation Rule Revisions screen (Life Years 1 and 2)

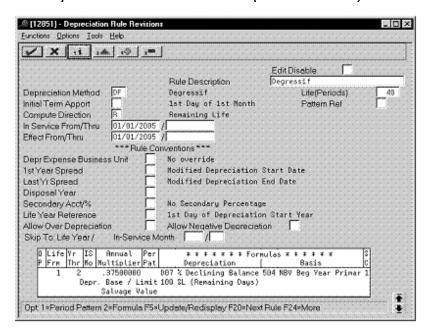

| Field                                     | Value      |
|-------------------------------------------|------------|
| Life Yr Frm                               | 1          |
| Life Yr Thr                               | 2          |
| Annual Multiplier                         | 0.37500000 |
| Depreciation                              | D07        |
| Basis                                     | 504        |
| SC (Secondary Percentage<br>Continuation) | 1          |
| Depr. Base/Limit                          | 100        |

#### Second Record: Life Year 3

Figure 2–7 Depreciation Rule Revisions screen (Life Year 3)

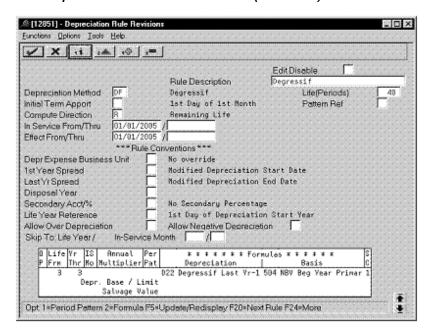

| Field                                     | Value |
|-------------------------------------------|-------|
| Life Yr Frm                               | 3     |
| Life Yr Thr                               | 3     |
| Depreciation                              | D22   |
| Basis                                     | 504   |
| SC (Secondary Percentage<br>Continuation) | 1     |

#### Third Record: Life Year 4

Figure 2–8 Depreciation Rule Revisions screen (Life Year 4)

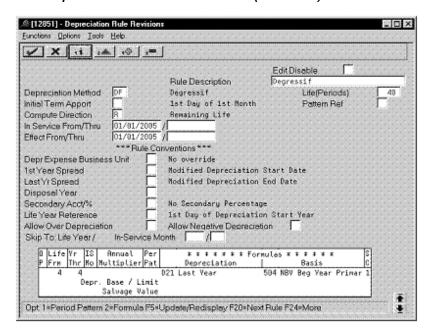

Complete the following fields with the values indicated below:

| Field                                     | Value |
|-------------------------------------------|-------|
| Life Yr Frm                               | 4     |
| Life Yr Thr                               | 4     |
| Depreciation                              | D21   |
| Basis                                     | 504   |
| SC (Secondary Percentage<br>Continuation) | 1     |

# 2.2 Straight Line - Amortissement Linéaire Pro Rata Temporis

Defining this depreciation method includes the following tasks:

- Adding a user defined code
- Setting up depreciation formulas
- Setting up the depreciation method

# 2.2.1 Adding a User Defined Code

On General User Defined Codes for Depreciation Method (12/DM), create code SL for Straight Line.

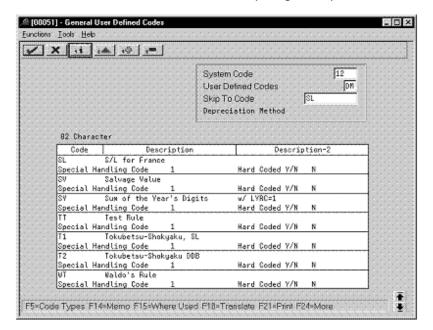

Figure 2–9 General User Defined Codes screen (Straight Line)

Complete the following fields with the values indicated below:

| Field                 | Value          |
|-----------------------|----------------|
| Code                  | SL             |
| Description           | S/L for France |
| Special Handling Code | 1              |
| Hard Coded            | N              |

#### 2.2.2 Setting Up Depreciation Formulas

On Depreciation Formula Revision, define the following formulas:

- First year depreciation
- Years 2 through 5
- Remaining days

#### **First Year Depreciation**

Figure 2–10 Depreciation Formula Revisions screen (First Year)

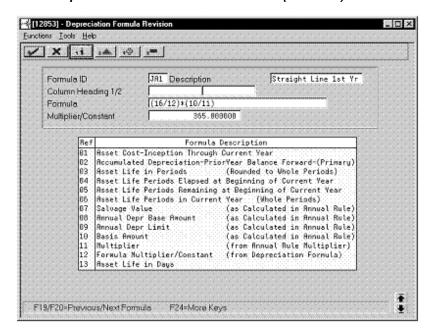

| Field               | Value                |
|---------------------|----------------------|
| Formula ID          | JA1                  |
| Description         | Straight Line 1st Yr |
| Formula             | (16/12) * (10/11)    |
| Multiplier/Constant | 365.000000           |

#### Years 2 through 5

Figure 2–11 Depreciation Formula Revision screen (Years 2 through 5)

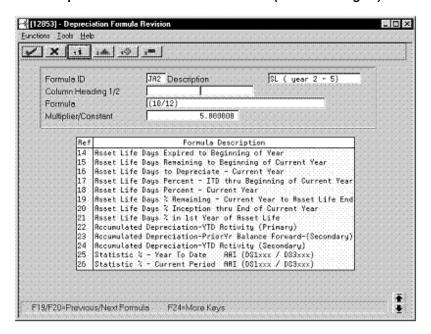

| Field               | Value            |
|---------------------|------------------|
| Formula ID          | JA2              |
| Description         | S/L (year 2 - 5) |
| Formula             | (10/12)          |
| Multiplier/Constant | 5.000000         |

#### **Remaining Days**

Figure 2–12 Depreciation Formula Revision screen (Remaining Days)

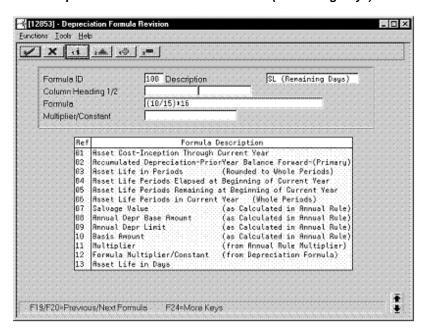

Complete the following fields with the values indicated below:

| Field       | Value               |
|-------------|---------------------|
| Formula ID  | 100                 |
| Description | SL (Remaining Days) |
| Formula     | (10/15)*16          |

# 2.2.3 Setting Up the Depreciation Method

On Depreciation Rule Revisions, set up the depreciation method. Setting up the depreciation method includes the following tasks:

- Setting up reference information and conventions
- Attaching the formulas to depreciation method SL

#### 2.2.3.1 Setting Up Reference Information and Conventions

Figure 2–13 Depreciation Rule Revisions screen (Reference)

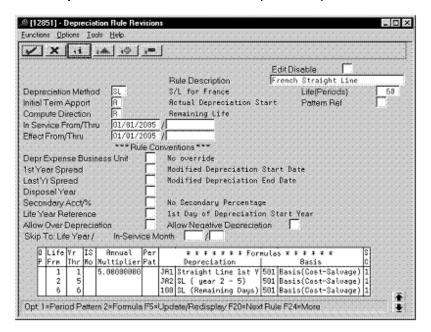

Complete the following fields with the values indicated below:

| Field                | Value                |
|----------------------|----------------------|
| Depreciation Method  | SL                   |
| Rule Description     | French Straight Line |
| Life (Periods)       | 60                   |
| Initial Term Apport  | A                    |
| Compute Direction    | R                    |
| In Service From/Thru | 01/01/2005           |
| Effective From/Thru  | 01/01/2005           |

#### 2.2.3.2 Attaching the Formulas to Depreciation Method SL

Attach the following formulas to the depreciation method:

First Record: Life Year 1

Second Record: Life Years 2 through 5

Third Record: Life Year 6

#### First Record: Life Year 1

Figure 2–14 Depreciation Rule Revisions screen (Life Year 1)

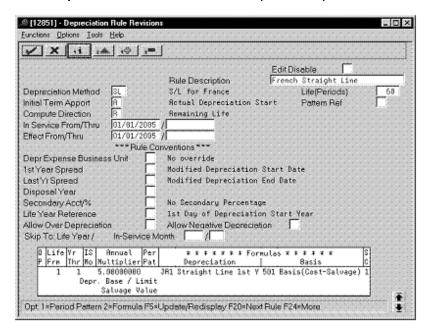

| Field                                     | Value |
|-------------------------------------------|-------|
| Life Yr Frm                               | 1     |
| Life Yr Thr                               | 1     |
| Annual Multiplier                         | 5     |
| Depreciation                              | JA1   |
| Basis                                     | 501   |
| SC (Secondary Percentage<br>Continuation) | 1     |

#### Second Record: Life Years 2 through 5

Figure 2–15 Depreciation Rule Revisions screen (Life Years 2 through 5)

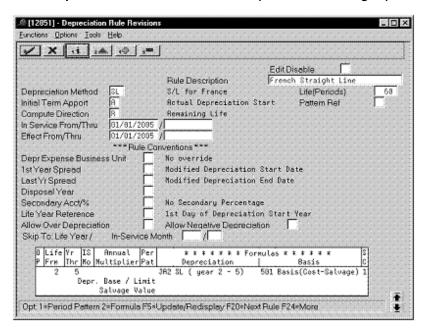

| Field                                     | Value |
|-------------------------------------------|-------|
| Life Yr Frm                               | 2     |
| Life Yr Thr                               | 5     |
| Depreciation                              | JA2   |
| Basis                                     | 501   |
| SC (Secondary Percentage<br>Continuation) | 1     |

#### Third Record: Life Year 6

Figure 2–16 Depreciation Rule Revisions screen (Life Year 6)

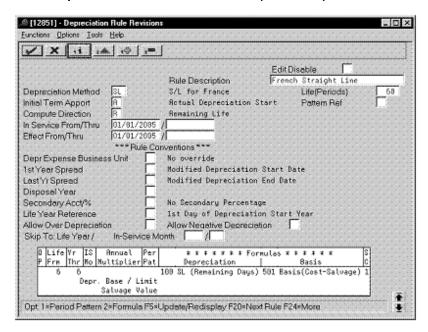

Complete the following fields with the values indicated below:

| Field                                  | Value |
|----------------------------------------|-------|
| Life Yr Frm                            | 6     |
| Life Yr Thr                            | 6     |
| Depreciation                           | 100   |
| Basis                                  | 501   |
| SC (Secondary Percentage Continuation) | 1     |

# 2.3 Calculating Derogatory Depreciation for France

Derogatory depreciation is the difference between the straight line and the declining balance depreciation methods.

J.D. Edwards software allows you to calculate two different types of depreciation for the same asset. To do this, you use two ledger types:

- Ledger type AA for Straight Line depreciation based on the number of days (Pro Rata Temporis)
- Ledger type AX for Declining Balance depreciation (Dégressif)

At the end of every period, after you calculate the depreciation on the above ledger types, you should perform the following procedure to create the entries that are necessary for justifying the derogatory depreciation.

#### To calculate derogatory depreciation

Use the STAR tool to select entries where the depreciation for the period in the AX ledger (Declining Balance) is greater than that in the AA ledger (Straight Line).

- **2.** Create a journal entry in the AA ledger type to:
  - Debit the Derogatory Depreciation account (Balance Sheet). This is the French legal Chart of Accounts account 145 Amortissements Dérogatoires.
  - Credit the Exceptional Expenses Allowance (Income Statement). This is the French legal Chart of Accounts account 687 Dotations Exceptionnelles.
- Use World Writer to flag a field of the F0911 file so that the entries that have been flagged do not get selected again for posting to the Fixed Assets system.
- Use the STAR tool to select entries where the depreciation for the period in the AX ledger (Declining Balance) is less than that in the AA ledger (Straight Line).
- Create a journal entry in the AA ledger type to:
  - Debit the Regulated Reserves (Income Statement). This is the French legal Chart of Accounts account 787 Reprise Dotations Exceptionnelles.
  - Credit the Derogatory Depreciation account (Balance Sheet). This is the French legal Chart of Accounts account 145 Amortissements Dérogatoires.
- When the item is disposed, it is necessary to justify the Derogatory Depreciation account (French account 145 Amortissements Dérogatoires) by item number. To do this, use the STAR tool to generate a journal entry by asset number (account included in the AAI FX range).

# **Defining Depreciation Methods for Germany**

To define the depreciation methods for Germany, this chapter contains these topics:

- Section 3.1, "Building,"
- Section 3.2, "Declining Balance,"
- Section 3.3, "Investment Tax Credit,"
- Section 3.4, "Replacement Cost."

# 3.1 Building

Defining this depreciation method includes the following tasks:

- Adding a user defined code
- Setting up depreciation formulas
- Setting up the depreciation method

# 3.1.1 Adding a User Defined Code

On General User Defined Codes for Depreciation Method (12/DM), create code GB for German Buildings.

. O × Eunctions' . Tools' . Help ✓ X 11 14 (0) 1= 12 System Code User Defined Codes DM GB Skip To Code Depreciation Method 82 Character Code Description Description-2 German Buildings Rule 1 for Germany Special Handling Code Hard Coded Y/N N Rule 3 for Germany Hard Coded Y/N N German Replacement Cost Special Handling Code GT German ITC Rule 2 for Germany Special Handling Code Hard Coded Y/N Special Handling Code Hard Coded Y/N Italian Anticipato Handling Code Hard Coded Y/K Jim's First Rule Special Handling Gode JR Jason's Rule Hard Coded Y/N Special Handling Code Hard Coded Y/N F5=Code Types F14=Memo F15=Where Used F18=Translate F21=Print F24=More

Figure 3–1 General User Defined Codes screen (GB)

Complete the following fields with the values indicated below:

| Field                 | Value            |
|-----------------------|------------------|
| Code                  | GB               |
| Description           | German Buildings |
| Special Handling Code | 1                |
| Hard Coded            | N                |

# 3.1.2 Setting Up Depreciation Formulas

On Depreciation Formula Revision, define the following formula:

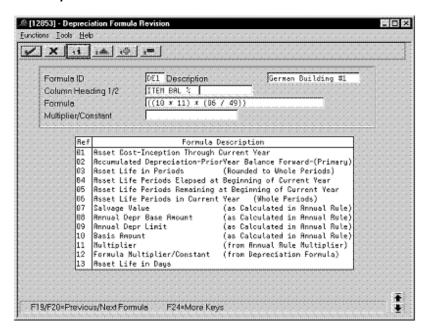

Figure 3-2 Depreciation Formula Revision screen

Complete the following fields with the values indicated below:

| Field              | Value                   |
|--------------------|-------------------------|
| Formula ID         | DE1                     |
| Description        | German Building #1      |
| Column Heading 1/2 | Item Bal %              |
| Formula            | ((10 * 11) * (06 / 49)) |

### 3.1.3 Setting Up the Depreciation Method

On Depreciation Rule Revisions, set up the depreciation method. Setting up the depreciation method includes the following tasks:

- Setting up reference information and conventions
- Attaching the formulas to depreciation method GB

#### 3.1.3.1 Setting Up Reference Information and Conventions

Figure 3–3 Depreciation Rule Revisions screen (Reference)

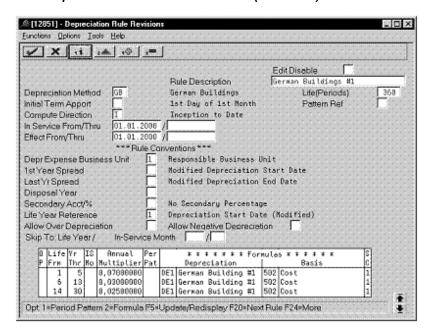

Complete the following fields with the values indicated below:

| Field                      | Value                                    |
|----------------------------|------------------------------------------|
| Depreciation Method        | GB                                       |
| Rule Description           | German Buildings #1                      |
| Life (Periods)             | 360                                      |
| Initial Term Apport        | Blank (defaults to 1st day of 1st month) |
| Compute Direction          | I                                        |
| In Service From/Thru       | 01/01/2000                               |
| Effective From/Thru        | 01/01/2000                               |
| Depr Expense Business Unit | 1                                        |
| Life Year Reference        | 1                                        |

#### 3.1.3.2 Attaching the Formulas to Depreciation Method GB

Attach the following formulas to the depreciation method:

First Record: Life Years 1 through 5

Second Record: Life Years 6 through 13

Third Record: Life Years 14 through 30

## First Record: Life Years 1 through 5

Figure 3–4 Depreciation Rule Revisions screen (Life Years 1 through 5)

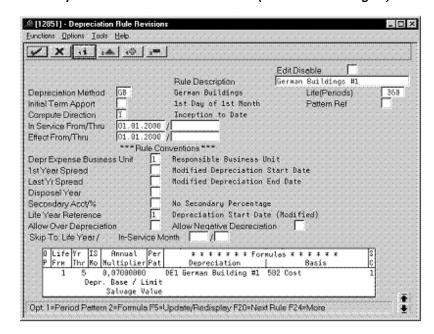

| Field                                     | Value      |
|-------------------------------------------|------------|
| Life Yr Frm                               | 1          |
| Life Yr Thr                               | 5          |
| Annual Multiplier                         | 0.07000000 |
| Depreciation                              | DE1        |
| Basis                                     | 502        |
| SC (Secondary Percentage<br>Continuation) | 1          |

#### Second Record: Life Years 6 through 13

Figure 3–5 Depreciation Rule Revisions screen (Life Years 6 through 13)

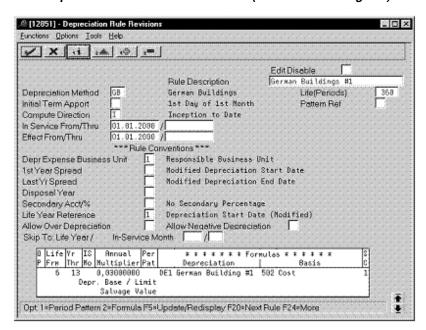

| Field                                     | Value      |
|-------------------------------------------|------------|
| Life Yr Frm                               | 6          |
| Life Yr Thr                               | 13         |
| Annual Multiplier                         | 0.03000000 |
| Depreciation                              | DE1        |
| Basis                                     | 502        |
| SC (Secondary Percentage<br>Continuation) | 1          |

#### Third Record: Life Years 14 through 30

Figure 3–6 Depreciation Rule Revisions screen (Life Years 14 through 30)

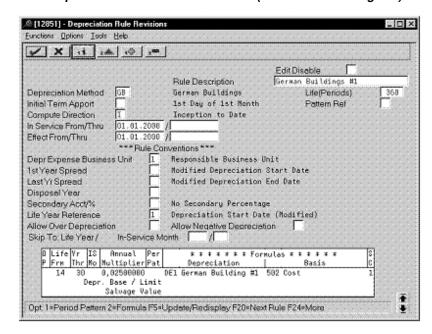

Complete the following fields with the values indicated below:

| Field                                     | Value      |
|-------------------------------------------|------------|
| Life Yr Frm                               | 14         |
| Life Yr Thr                               | 30         |
| Annual Multiplier                         | 0.02500000 |
| Depreciation                              | DE1        |
| Basis                                     | 502        |
| SC (Secondary Percentage<br>Continuation) | 1          |

# 3.2 Declining Balance

Defining this depreciation method includes the following task:

Setting up depreciation formulas

# 3.2.1 Setting up Depreciation Formulas

On Depreciation Formula Revision, define the following formulas:

- Lower Limit 1000
- Upper Limit 2500
- Cost Less Salvage

#### **Lower Limit 1000**

Figure 3–7 Depreciation Formula Revision screen (Lower Limit 1000)

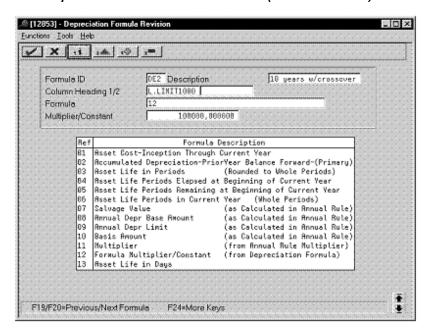

| Field               | Value                |
|---------------------|----------------------|
| Formula ID          | DE2                  |
| Description         | 10 years w/crossover |
| Column Heading 1/2  | L.Limit1000          |
| Formula             | 12                   |
| Multiplier/Constant | 100000.000000        |

#### **Upper Limit 2500**

Figure 3–8 Depreciation Formula Revision screen (Upper Limit 2500)

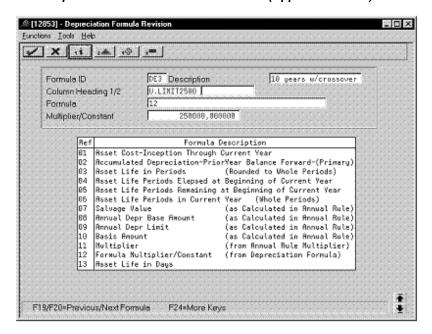

| Field               | Value                |
|---------------------|----------------------|
| Formula ID          | DE3                  |
| Description         | 10 years w/crossover |
| Column Heading 1/2  | U.Limit2500          |
| Formula             | 12                   |
| Multiplier/Constant | 250000.000000        |

#### Cost Less Salvage

Figure 3–9 Depreciation Formula Revision screen (Cost Less Salvage)

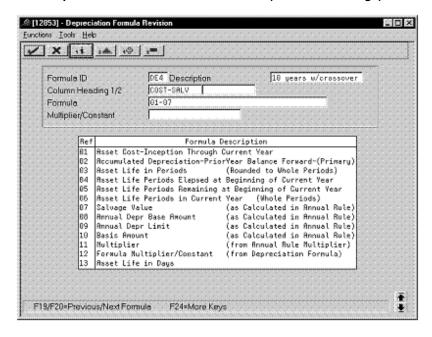

Complete the following fields with the values indicated below:

| Field              | Value                |
|--------------------|----------------------|
| Formula ID         | DE4                  |
| Description        | 10 years w/crossover |
| Column Heading 1/2 | Cost-Salv            |
| Formula            | 01 - 07              |

#### 3.3 Investment Tax Credit

Defining this depreciation method includes the following tasks:

- Adding a user defined code
- Setting up depreciation formulas
- Setting up the depreciation method

# 3.3.1 Adding a User Defined Code

On General User Defined Codes for Depreciation Method (12/DM), create code GT for German Investment Tax Credit (ITC).

.≗ [00051] - General User Defined Codes Eunctions' . Tools' . Help ✓ X 11 14 (0) 1= 12 System Code User Defined Codes DM Skip To Code -Depreciation Method 82.Character Code Description Description-2 Rule 2 for Germany German ITC Special Handling Code Hard Coded Y/W MEN TEST Hard Coded V/N Special Handling Code Italian Anticipato Special Handling Code Hard Coded Y/N JM Jim's First Rule Special Handling Code 1 JR Jason's Bule Hard Coded Y/N Handling Code Hard Coded Y/K KC Kev C's Depreciation Method Special Handling Code Hard Coded Y/N Korean DB Capital Expenditure Special Handling Code Hard Coded Y/N F5=Code Types F14=Memo F15=Where Used F18=Translate F21=Print F24=More

Figure 3–10 General User Defined Codes screen (GT)

Complete the following fields with the values indicated below:

| Field                 | Value      |
|-----------------------|------------|
| Code                  | GT         |
| Description           | German ITC |
| Special Handling Code | 1          |
| Hard Coded            | N          |

# 3.3.2 Setting Up Depreciation Formulas

On Depreciation Formula Revision, define the following formulas:

- ITC Amount A
- ITC Amount B

#### **ITC Amount A**

Figure 3–11 Depreciation Formula Revision screen (ITC Amount A)

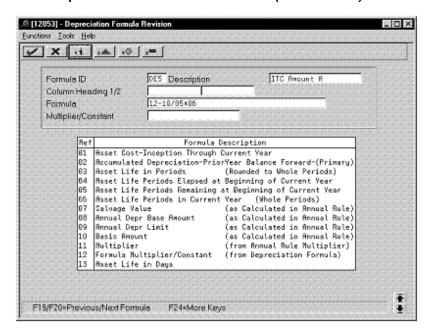

| Field       | Value        |
|-------------|--------------|
| Formula ID  | DE5          |
| Description | ITC Amount A |
| Formula     | 12-10/05*06  |

#### **ITC Amount B**

Figure 3–12 Depreciation Formula Revision screen (ITC Amount B)

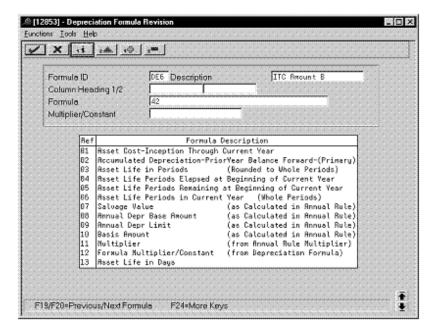

Complete the following fields with the values indicated below:

| Field       | Value        |
|-------------|--------------|
| Formula ID  | DE6          |
| Description | ITC Amount B |
| Formula     | 42           |

# 3.3.3 Setting Up the Depreciation Method

On Depreciation Rule Revisions, set up the depreciation method. Setting up the depreciation method includes the following tasks:

- Setting up reference information and conventions
- Attaching the formulas to depreciation method GT

#### 3.3.3.1 Setting Up Reference Information and Conventions

Figure 3–13 Depreciation Rule Revisions screen (Reference)

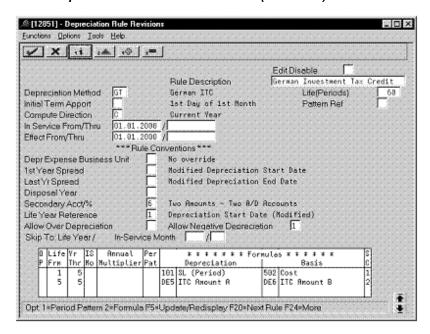

Complete the following fields with the values indicated below:

| Field                       | Value                                    |
|-----------------------------|------------------------------------------|
| Depreciation Method         | GT                                       |
| Rule Description            | German Investment Tax Credit             |
| Life (Periods)              | 60                                       |
| Initial Term Apport         | Blank (defaults to 1st day of 1st month) |
| Compute Direction           | С                                        |
| In Service From/Thru        | 01.01.2000                               |
| Effective From/Thru         | 01.01.2000                               |
| Secondary Acct/%            | 6                                        |
| Life Year Reference         | 1                                        |
| Allow Negative Depreciation | 1                                        |

#### 3.3.3.2 Attaching the Formulas to Depreciation Method GT

Attach the following formulas to the depreciation method:

First Record: Life Years 1 through 5

Second Record: Life Year 5

#### First Record: Life Years 1 through 5

Figure 3–14 Depreciation Rule Revisions screen (Life Years 1 through 5)

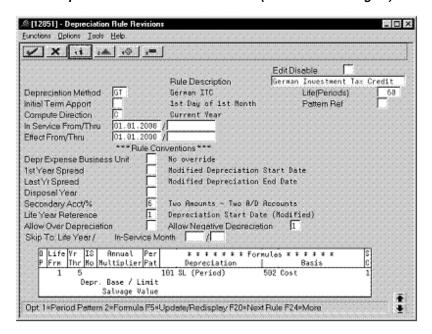

| Field                                     | Value |
|-------------------------------------------|-------|
| Life Yr Frm                               | 1     |
| Life Yr Thr                               | 5     |
| Depreciation                              | 101   |
| Basis                                     | 502   |
| SC (Secondary Percentage<br>Continuation) | 1     |

#### Second Record: Life Year 5

Figure 3–15 Depreciation Rule Revisions screen (Life Year 5)

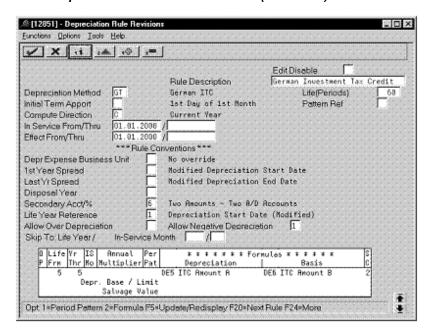

Complete the following fields with the values indicated below:

| Field                                     | Value |
|-------------------------------------------|-------|
| Life Yr Frm                               | 5     |
| Life Yr Thr                               | 5     |
| Depreciation                              | DE5   |
| Basis                                     | DE6   |
| SC (Secondary Percentage<br>Continuation) | 2     |

# 3.4 Replacement Cost

Defining this depreciation method includes the following tasks:

- Adding a user defined code
- Setting up depreciation formulas
- Setting up the depreciation method

# 3.4.1 Adding a User Defined Code

On General User Defined Codes for Depreciation Method (12/DM), create code GR for German Replacement Cost.

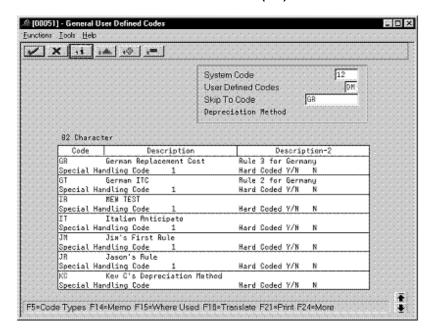

Figure 3–16 General User Defined Codes screen (GR)

Complete the following fields with the values indicated below:

| Field                 | Value                   |
|-----------------------|-------------------------|
| Code                  | GR                      |
| Description           | German Replacement Cost |
| Special Handling Code | 1                       |
| Hard Coded            | N                       |

# 3.4.2 Setting Up Depreciation Formulas

On Depreciation Formula Revision, define the following formula:

🕮 [12853] - Depreciation Formula Revisi . D × Eunctions: . I pols: . Help ✓ X 11 i.d. (0) ;= DE7 Description Replacement Cost Column Heading 1/2 Formula. ((81/45)\*81) Multiplier/Constent Formula Description Asset Cost-Inception Through Current Year Accumulated Depreciation-PriorYear Balance Forward-(Primary)
Asset Life in Periods (Rounded to Whole Periods) Asset Life Periods Elapsed at Beginning of Current Year
Asset Life Periods Remaining at Beginning of Current Year
Asset Life Periods in Current Year (Whole Periods)
Salvage Value (as Calculated in Annual Rule)
Annual Depr Base Amount (as Calculated in Annual Rule) Salvage Value Annual Depr Base Amount Annual Depr Limit (as Calculated in Annual Rule) 18 Basis Amount (as Calculated in Annual Rule) (from Annual Rule Multiplier) Multiplier Formula Multiplier/Constant (from Depreciation Formula) Maset Life in Days F19/F20=Previous/Next Formula F24=More Keys

Figure 3–17 Depreciation Formula Revision screen (GR)

Complete the following fields with the values indicated below:

| Field       | Value            |
|-------------|------------------|
| Formula ID  | DE7              |
| Description | Replacement Cost |
| Formula     | ((01/45)*31)     |

# 3.4.3 Setting Up the Depreciation Method

On Depreciation Rule Revisions, set up the depreciation method. Setting up the depreciation method includes the following tasks:

- Setting up reference information and conventions
- Attaching the formula to depreciation method GR

#### 3.4.3.1 Setting Up Reference Information and Conventions

Figure 3–18 Depreciation Rule Revisions screen (Reference)

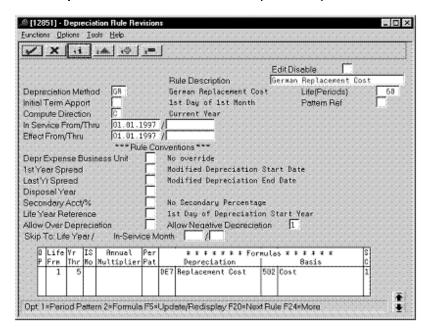

Complete the following fields with the values indicated below:

| Field                       | Value                                    |
|-----------------------------|------------------------------------------|
| Depreciation Method         | GR                                       |
| Rule Description            | German Replacement Cost                  |
| Life (Periods)              | 60                                       |
| Initial Term Apport         | Blank (defaults to 1st day of 1st month) |
| Compute Direction           | С                                        |
| In Service From/Thru        | 01.01.1997                               |
| Effective From/Thru         | 01.01.1997                               |
| Allow Negative Depreciation | 1                                        |

#### 3.4.3.2 Attaching the Formula to Depreciation Method GR

Attach the following formula to the depreciation method:

. O × Eunctions: Options: Tools: Help ✓ X 11 14 (0) 1= Edit Disable Edit Disable
Rule Description German Replacement Cost German Replacement Cost Life(Periods)
1st Day of 1st North Pattern Ref Depreciation Method GR German Replacement Cost Initial Term Appoin 1st Day of 1st Month Compute Direction C Surrent Year In Service From/Thru 01.81.1997 / Effect From/Thru 01.01.1997 / \*\*\* Rule Conventions \*\*\* DeprExpense Business Unit No override

1stYear Spread Modified Depreciation Start Date
LastYrSpread Modified Depreciation End Date
Disposal Year -Modified Depreciation Start Date Secondary Act/% No Secondary Percentage
Life Year Reference 1st Day of Degreciation Start Year
Allow Over Depreciation Allow Negative Degreciation 1 Skip To: Life Year / In-Service Month / / D Life Vr IS Annual Per P Frm Thr Mo Multiplier Pat \* \* \* \* \* \* \* Formulas \* \* \* \* \* \* Depreciation DE7 Replacement Cost 502 Cost Basis Depr. Base / Limit Salvage Value Opt 1=Period Pattern 2=Formula F5=Update/Redisplay F20=Next Rule F24=More

Figure 3-19 Depreciation Rule Revisions screen (Method GR)

| Field                                     | Value |
|-------------------------------------------|-------|
| Life Yr Frm                               | 1     |
| Life Yr Thr                               | 5     |
| Depreciation                              | DE7   |
| Basis                                     | 502   |
| SC (Secondary Percentage<br>Continuation) | 1     |

# **Defining Depreciation Methods for Italy**

To define the depreciation method for Italy, this chapter contains the topic:

Section 4.1, "Anticipated Depreciation - Ammortamento Anticipato."

# 4.1 Anticipated Depreciation - Ammortamento Anticipato

Defining this depreciation method includes the following tasks:

- Adding a user defined code
- Setting up depreciation formulas
- Setting up the depreciation method

## 4.1.1 Adding a User Defined Code

On General User Defined Codes for Depreciation Method (12/DM), create code IT for Ammortamento Anticipato.

🚭 [00051] - General User Defined Code Eunctions' . Lools' . Help ✓ X (1 i.d. (0 ;= 12 System Code User Defined Codes DM III Skip To Code Depreciation Method 82 Character Description Description-2 Italian Anticipato Special Handling Code Hard Coded Y/K Jim's First Rule Special Handling Code Hard Coded V/N N Jason's Bule Special Handling Code Hard Coded Y/N N Key C's Depreciation Method Special Handling Code: Hard Coded: Y/N Kints Rute al Handling Code Hard Coded:Y/N: RIM'S RULE Special Handling Code Hard Coded Y/N: Special Handling Code Hard Coded Y/N F5=Code Types F14=Memo F15=Where Used F18=Translate F21=Print F24=More

Figure 4–1 General User Defined Codes screen (IT)

| Field                 | Value              |
|-----------------------|--------------------|
| Code                  | IT                 |
| Description           | Italian Anticipato |
| Special Handling Code | 1                  |
| Hard Coded            | N                  |

## 4.1.2 Setting Up Depreciation Formulas

On Depreciation Formula Revision, define following formula:

Figure 4–2 Depreciation Formula Revision screen (Last Year)

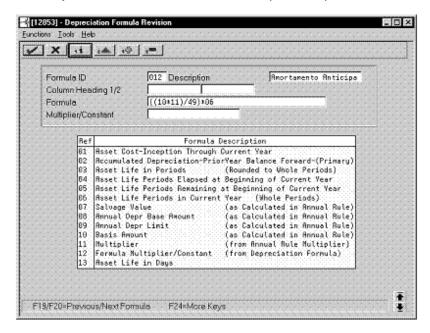

Complete the following fields with the values indicated below:

| Field       | Value                   |
|-------------|-------------------------|
| Formula ID  | 012                     |
| Description | Ammortamento Anticipato |
| Formula     | ((10*11)/49)*06         |

# 4.1.3 Setting Up the Depreciation Method

On Depreciation Rule Revisions, set up the depreciation method. Setting up the depreciation method includes the following tasks:

- Setting up reference information and conventions
- Attaching the formulas to depreciation method IT

#### 4.1.3.1 Setting Up Reference Information and Conventions

Figure 4–3 Depreciation Rule Revisions screen (Reference)

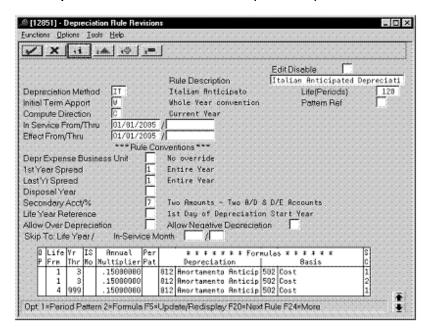

Complete the following fields with the values indicated below:

| Field                | Value                            |
|----------------------|----------------------------------|
| Depreciation Method  | IT                               |
| Rule Description     | Italian Anticipated Depreciation |
| Life (Periods)       | 120                              |
| Initial Term Apport  | W                                |
| Compute Direction    | С                                |
| In Service From/Thru | 01/01/2005                       |
| Effective From/Thru  | 01/01/2005                       |
| 1st Year Spread      | 1                                |
| Last Year Spread     | 1                                |
| Secondary Acct/%     | 7                                |

#### 4.1.3.2 Attaching the Formulas to Depreciation Method IT

Attach the following formulas to the depreciation method:

First Record: Life Years 1 through 3

Second Record: Life Years 1 through 3

Third Record: Life Years 4 through 999

#### First Record: Life Years 1 through 3

Figure 4–4 Depreciation Rule Revisions screen (First Record)

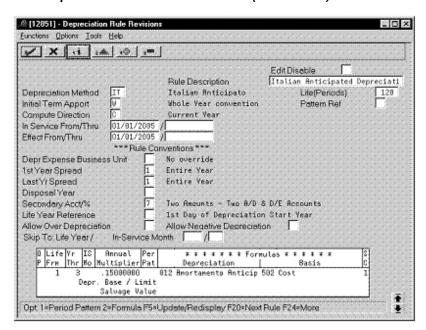

| Field                                     | Value      |
|-------------------------------------------|------------|
| Life Yr Frm                               | 1          |
| Life Yr Thr                               | 3          |
| Annual Multiplier                         | 0.15000000 |
| Depreciation                              | 012        |
| Basis                                     | 502        |
| SC (Secondary Percentage<br>Continuation) | 1          |

#### Second Record: Life Years 1 through 3

Figure 4–5 Depreciation Rule Revisions screen (Second Record)

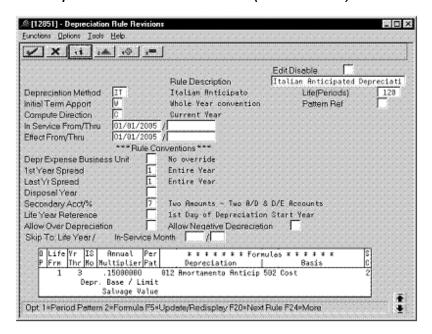

| Field                                     | Value      |
|-------------------------------------------|------------|
| Life Yr Frm                               | 1          |
| Life Yr Thr                               | 3          |
| Annual Multiplier                         | 0.15000000 |
| Depreciation                              | 012        |
| Basis                                     | 502        |
| SC (Secondary Percentage<br>Continuation) | 2          |

#### Third Record: Life Years 4 through 99

Figure 4–6 Depreciation Rule Revisions screen (Life Years 4 through 99)

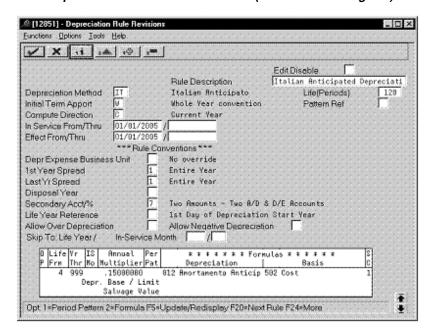

| Field                                     | Value      |
|-------------------------------------------|------------|
| Life Yr Frm                               | 4          |
| Life Yr Thr                               | 999        |
| Annual Multiplier                         | 0.15000000 |
| Depreciation                              | 012        |
| Basis                                     | 502        |
| SC (Secondary Percentage<br>Continuation) | 1          |

# **Defining Depreciation Methods for Spain**

To define the depreciation method for Spain, this chapter contains the topic:

Section 5.1, "Declining Balance."

# 5.1 Declining Balance

Defining this depreciation method includes the following tasks:

- Adding a user defined code
- Setting up depreciation formulas
- Setting up the depreciation method

## 5.1.1 Adding a User Defined Code

On General User Defined Codes for Depreciation Method (12/DM), create code PS for Declining Balance depreciation.

© [00051] - General User Defined Code Eunctions' . Tools' . Help ✓ X (1 i.d. (0 ;=

Figure 5–1 General User Defined Codes screen (PS)

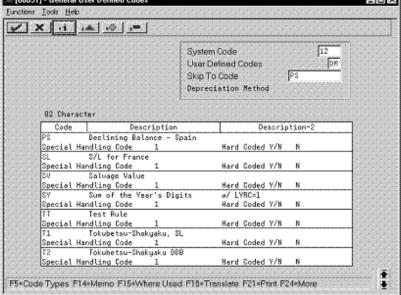

| Field                 | Value                     |
|-----------------------|---------------------------|
| Code                  | PS                        |
| Description           | Declining Balance - Spain |
| Special Handling Code | 1                         |
| Hard Coded            | N                         |

# **5.1.2 Setting Up Depreciation Formulas**

On Depreciation Formula Revision, define the following formulas:

- First and subsequent years depreciation
- Last year

#### **First and Subsequent Years Depreciation**

Figure 5-2 Depreciation Formula Revisions screen (First and Subsequent Years)

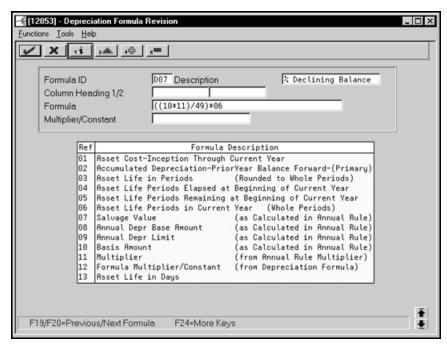

| Field       | Value               |
|-------------|---------------------|
| Formula ID  | D07                 |
| Description | % Declining Balance |
| Formula     | ((10/11)/49)*06     |

#### **Last Year**

Figure 5–3 Depreciation Formula Revision screen (Last Year)

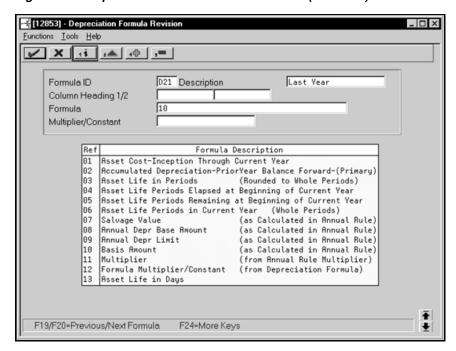

Complete the following fields with the values indicated below:

| Field       | Value     |
|-------------|-----------|
| Formula ID  | D21       |
| Description | Last Year |
| Formula     | 10        |

# 5.1.3 Setting Up the Depreciation Method

On Depreciation Rule Revisions, set up the depreciation method. Setting up the depreciation method includes the following tasks:

- Setting up reference information and conventions
- Attaching the formulas to depreciation method PS

#### 5.1.3.1 Setting Up Reference Information and Conventions

Figure 5–4 Depreciation Rule Revisions screen (Reference)

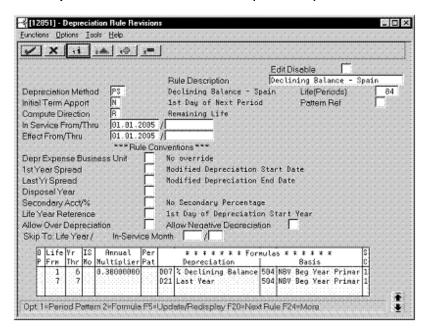

Complete the following fields with the values indicated below:

| Field                | Value                     |
|----------------------|---------------------------|
| Depreciation Method  | PS                        |
| Rule Description     | Declining Balance - Spain |
| Life (Periods)       | 84                        |
| Initial Term Apport  | N                         |
| Compute Direction    | R                         |
| In Service From/Thru | 01.01.2005                |
| Effective From/Thru  | 01.01.2005                |

#### 5.1.3.2 Attaching the Formulas to Depreciation Method PS

Attach the following formulas to the depreciation method:

First Record: Life Years 1 through 6

Second Record: Life Year 7

#### First Record: Life Years 1 through 6

Figure 5–5 Depreciation Rule Revisions screen (Life Years 1 through 6)

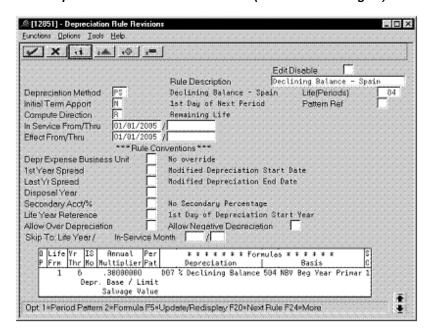

| Field                                     | Value      |
|-------------------------------------------|------------|
| Life Yr Frm                               | 1          |
| Life Yr Thr                               | 6          |
| Annual Multiplier                         | 0.30000000 |
| Depreciation                              | D07        |
| Basis                                     | 504        |
| SC (Secondary Percentage<br>Continuation) | 1          |

#### Second Record: Life Year 7

Figure 5–6 Depreciation Rule Revisions screen (Life Year 7)

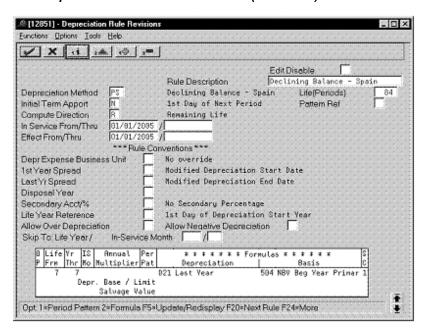

| Field                                     | Value |
|-------------------------------------------|-------|
| Life Yr Frm                               | 7     |
| Life Yr Thr                               | 7     |
| Depreciation                              | D21   |
| Basis                                     | 504   |
| SC (Secondary Percentage<br>Continuation) | 1     |

# Part II

# Depreciation Methods for Asia and the Pacific

#### This part contains these chapters:

- Chapter 6, "About Depreciation Methods for Asia and the Pacific,"
- Chapter 7, "Defining Depreciation Methods for Japan,"
- Chapter 8, "Defining Depreciation Methods for Korea."

# **About Depreciation Methods for Asia and the Pacific**

Depreciation methods for Asia and the Pacific includes the following:

- Defining depreciation methods for Japan
- Defining depreciation methods for Korea

# **Defining Depreciation Methods for Japan**

To define the depreciation methods for Japan, this chapter contains these topics:

- Section 7.1, "Salvage Value,"
- Section 7.2, "Zoka-Shokyaku (Straight Line),"
- Section 7.3, "Zoka-Shokyaku (Double Declining Balance),"
- Section 7.4, "Tokubetsu-Shokyaku (Straight Line),"
- Section 7.5, "Tokubetsu-Shokyaku (Double Declining Balance),"
- Section 7.6, "Warimashi-Shokyaku (Straight Line),"
- Section 7.7, "Warimashi-Shokyaku (Double Declining Balance)."

# 7.1 Salvage Value

Defining this depreciation method includes the following tasks:

- Adding a user defined code
- Setting up depreciation formulas
- Setting up the depreciation method

## 7.1.1 Adding a User Defined Code

On General User Defined Codes for Depreciation Method (12/DM), create code SV for Salvage Value.

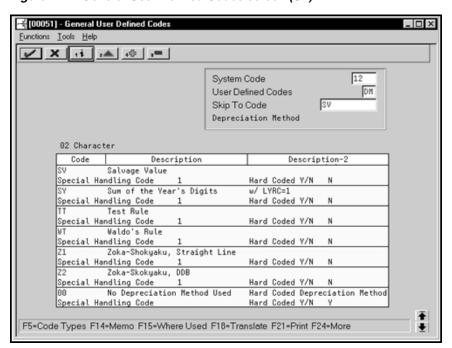

Figure 7–1 General User Defined Codes screen (SV)

Complete the following fields with the values indicated below:

| Field                 | Value         |
|-----------------------|---------------|
| Code                  | SV            |
| Description           | Salvage Value |
| Special Handling Code | 1             |
| Hard Coded            | N             |

# 7.1.2 Setting Up Depreciation Formulas

On Depreciation Formula Revision, define the following formulas:

- Basis
- Salvage amount
- First to final year
- Beyond asset life

#### **Basis**

Figure 7–2 Depreciation Formula Revision screen (Basis)

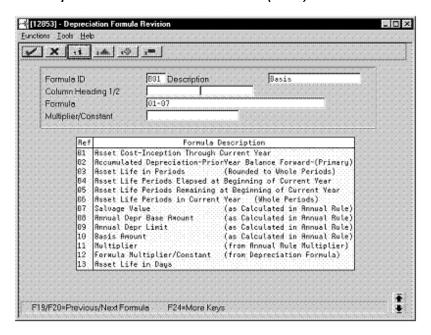

| Field       | Value |
|-------------|-------|
| Formula ID  | B01   |
| Description | Basis |
| Formula     | 01-07 |

#### **Salvage Amount**

Figure 7–3 Depreciation Formula Revision screen (Salvage Amount)

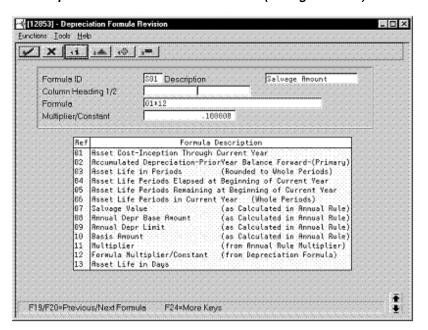

| Field               | Value          |
|---------------------|----------------|
| Formula ID          | S01            |
| Description         | Salvage Amount |
| Formula             | 01*12          |
| Multiplier/Constant | .100000        |

#### **First to Final Year**

Figure 7–4 Depreciation Formula Revision screen (First to Final Year)

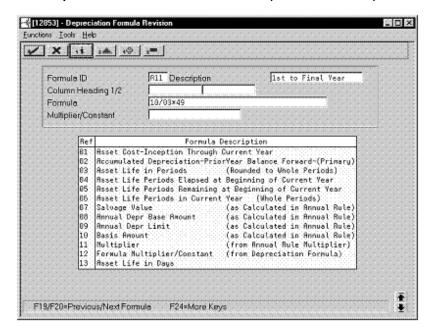

| Value             |
|-------------------|
| A11               |
| 1st to Final Year |
| 10/03*49          |
|                   |

### **Beyond Asset Life**

Figure 7–5 Depreciation Formula Revision screen (Beyond Asset Life)

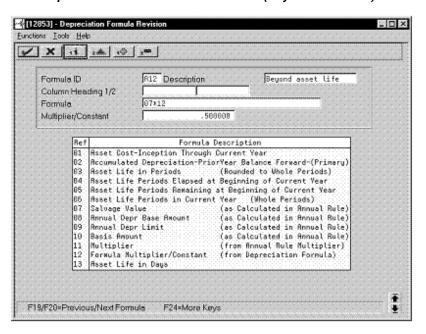

Complete the following fields with the values indicated below:

| Field               | Value             |
|---------------------|-------------------|
| Formula ID          | A12               |
| Description         | Beyond asset life |
| Formula             | 07*12             |
| Multiplier/Constant | .500000           |

### 7.1.3 Setting Up the Depreciation Method

On Depreciation Rule Revisions, set up the depreciation method. Setting up the depreciation method includes the following tasks:

- Setting up reference information and conventions
- Attaching the formulas to depreciation method SV

### 7.1.3.1 Setting Up Reference Information and Conventions

Figure 7–6 Depreciation Rule Revisions screen (Reference)

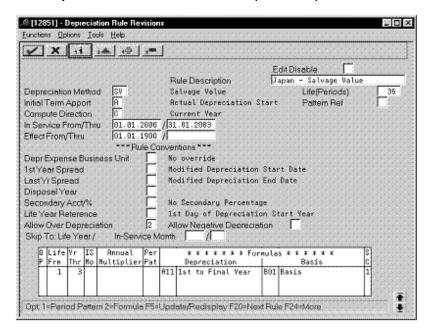

Complete the following fields with the values indicated below:

| Field                   | Value                 |
|-------------------------|-----------------------|
| Depreciation Method     | SV                    |
| Rule Description        | Japan - Salvage Value |
| Life (Periods)          | 36                    |
| Initial Term Apport     | A                     |
| Compute Direction       | С                     |
| In Service From/Thru    | 01.01.00 / 01.31.03   |
| Allow Over Depreciation | 2                     |

### 7.1.3.2 Attaching the Formula to Depreciation Method SV

Attach the following formula to the depreciation method:

[2851] - Depreciation Rule Revision: . O × Eurotions Options Tools Help ✓ X 11 14 (0) 1= Disposal Year
Secondary AccV%
No Secondary Percentage
Life Year Reference
1st Day of Depreciation Start Year
Allow Over Depreciation
2 Allow Negative Depreciation Skip To: Life Year / In-Service Month / Depreciation O Life Vr IS Annual \* \* \* \* \* \* \* Formulas \* \* \* \* \* \* P Frm Thr Mo Multiplier Pat #11 1st to Final Year B01 Basis Depr. Base / Limit Salvage Value S01 Salvage Amount Opt 1=Period Pattern 2=Formula F5=Update/Redisplay F20=Next Rule F24=More

Figure 7–7 Depreciation Rule Revisions screen (Method SV)

Complete the following fields with the values indicated below:

| Field                                     | Value |
|-------------------------------------------|-------|
| Life Yr Frm                               | 1     |
| Life Yr Thr                               | 3     |
| Depreciation                              | A11   |
| Basis                                     | B01   |
| SC (Secondary Percentage<br>Confirmation) | 1     |
| Salvage Value                             | S01   |

# 7.2 Zoka-Shokyaku (Straight Line)

Defining this depreciation method includes the following tasks:

- Adding a user defined code
- Setting up depreciation formulas
- Setting up the depreciation method

### 7.2.1 Adding a User Defined Code

On General User Defined Codes for Depreciation Method (12/DM), create code Z1 for Zoka-Shokyaku, Straight Line.

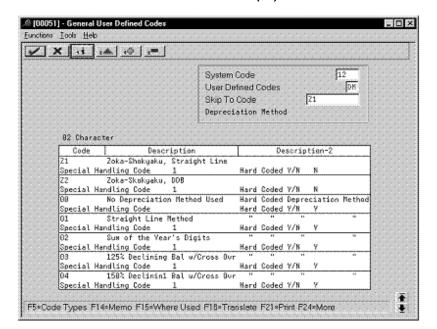

Figure 7–8 General User Defined Codes screen (Z1)

Complete the following fields with the values indicated below:

| Field                 | Value                        |
|-----------------------|------------------------------|
| Code                  | Z1                           |
| Description           | Zoka-Shokyaku, Straight Line |
| Special Handling Code | 1                            |
| Hard Coded            | N                            |

### 7.2.2 Setting Up Depreciation Formulas

On Depreciation Formula Revision, define the following formulas:

- First and subsequent years depreciation
- Final year depreciation

### First and Subsequent Years Depreciation

Figure 7–9 Depreciation Formula Revision screen (First and Subsequent Years)

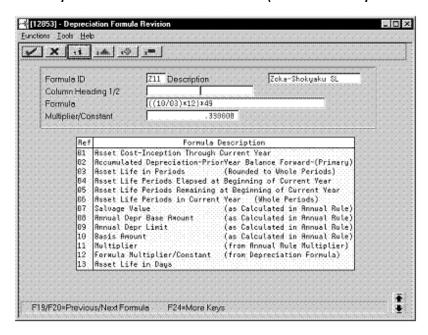

| Field               | Value            |
|---------------------|------------------|
| Formula ID          | Z11              |
| Description         | Zoka-Shokyaku SL |
| Formula             | ((10/03)*12)*49  |
| Multiplier/Constant | .330000          |

### **Final Year Depreciation**

Figure 7–10 Depreciation Formula Revision screen (Final Year)

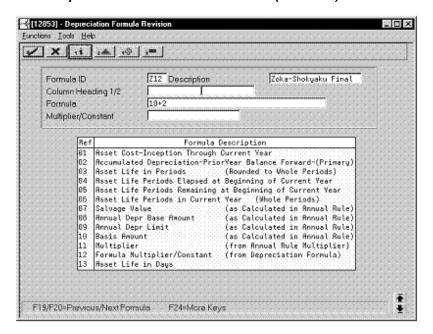

Complete the following fields with the values indicated below:

| Field       | Value               |
|-------------|---------------------|
| Formula ID  | Z12                 |
| Description | Zoka-Shokyaku Final |
| Formula     | 10+02               |

### 7.2.3 Setting Up the Depreciation Method

On Depreciation Rule Revisions, set up the depreciation method. Setting up the depreciation method includes the following tasks:

- Setting up reference information and conventions
- Attaching the formulas to depreciation method Z1

### 7.2.3.1 Setting Up Reference Information and Conventions

Figure 7–11 Depreciation Rule Revisions screen (Reference)

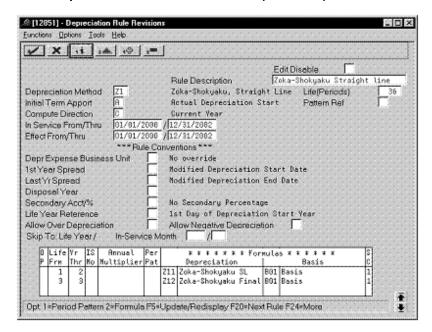

Complete the following fields with the values indicated below:

| Field                | Value                       |
|----------------------|-----------------------------|
| Depreciation Method  | Z1                          |
| Rule Description     | Zoka-Shokyaku Straight Line |
| Life (Periods)       | 36                          |
| Initial Term Apport  | A                           |
| Compute Direction    | С                           |
| In Service From/Thru | 01/01/00 / 12/31/02         |
| Effective From/Thru  | 01/01/00 / 12/31/02         |

### 7.2.3.2 Attaching the Formulas to Depreciation Method Z1

Attach the following formulas to the depreciation method:

First Record: Life Years 1 through 2

Second Record: Life Year 3

### First Record: Life Years 1 through 2

Figure 7–12 Depreciation Rule Revisions screen (Life Years 1 through 2)

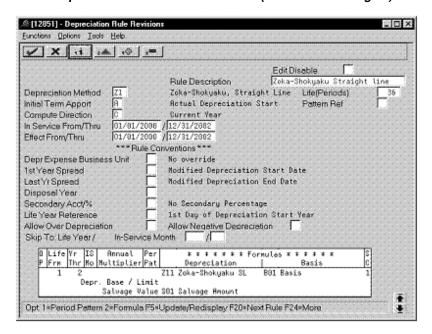

| Field                                     | Value |
|-------------------------------------------|-------|
| Life Yr Frm                               | 1     |
| Life Yr Thr                               | 2     |
| Depreciation                              | Z11   |
| Basis                                     | B01   |
| SC (Secondary Percentage<br>Confirmation) | 1     |
| Salvage Value                             | S01   |

#### Second Record: Life Year 3

Figure 7–13 Depreciation Rule Revisions screen (Life Year 3)

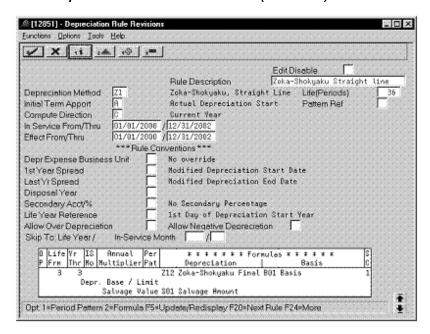

Complete the following fields with the values indicated below:

| Field                                     | Value |  |
|-------------------------------------------|-------|--|
| Life Yr Frm                               | 3     |  |
| Life Yr Thr                               | 3     |  |
| Depreciation                              | Z12   |  |
| Basis                                     | B01   |  |
| SC (Secondary Percentage<br>Confirmation) | 1     |  |
| Salvage Value                             | S01   |  |

# 7.3 Zoka-Shokyaku (Double Declining Balance)

Defining this depreciation method includes the following tasks:

- Adding a user defined code
- Setting up depreciation formulas
- Setting up the depreciation method

### 7.3.1 Adding a User Defined Code

On General User Defined Codes for Depreciation Method (12/DM), create code Z2 for Zoka-Shokyaku, Double Declining Balance.

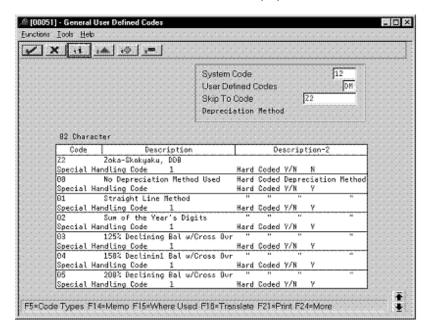

Figure 7–14 General User Defined Codes screen (Z2)

Complete the following fields with the values indicated below:

| Field                 | Value              |
|-----------------------|--------------------|
| Code                  | Z2                 |
| Description           | Zoka-Shokyaku, DDB |
| Special Handling Code | 1                  |
| Hard Coded            | N                  |

### 7.3.2 Setting Up Depreciation Formulas

On Depreciation Formula Revision, define the following formulas:

- First and subsequent years depreciation
- Final year depreciation

### First and Subsequent Years Depreciation

Figure 7–15 Depreciation Formula Revision screen (First and Subsequent Years)

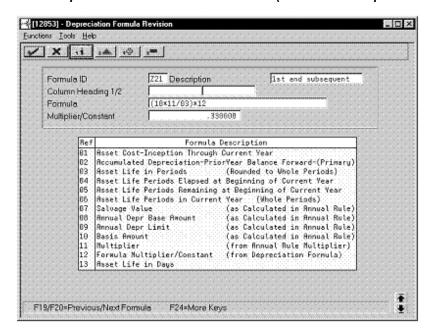

| Field               | Value              |
|---------------------|--------------------|
| Formula ID          | Z21                |
| Description         | 1st and subsequent |
| Formula             | (10*11/03)*12      |
| Multiplier/Constant | .330000            |

### **Final Year Depreciation**

Figure 7–16 Depreciation Formula Revision screen (Final Year)

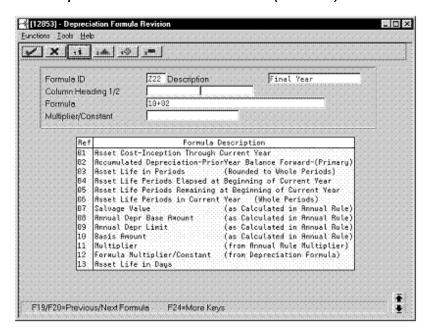

Complete the following fields with the values indicated below:

| Field       | Value      |
|-------------|------------|
| Formula ID  | Z22        |
| Description | Final Year |
| Formula     | 10+02      |

### 7.3.3 Setting Up the Depreciation Method

On Depreciation Rule Revisions, set up the depreciation method. Setting up the depreciation method includes the following tasks:

- Setting up reference information and conventions
- Attaching the formulas to depreciation method Z2

### 7.3.3.1 Setting Up Reference Information and Conventions

Figure 7–17 Depreciation Rule Revisions screen (Reference)

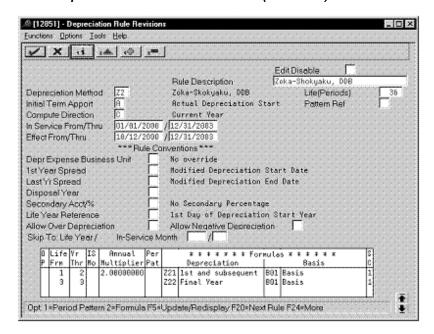

Complete the following fields with the values indicated below:

| Field                | Value               |
|----------------------|---------------------|
| Depreciation Method  | Z2                  |
| Rule Description     | Zoka-Shokyaku, DDB  |
| Life (Periods)       | 36                  |
| Initial Term Apport  | A                   |
| Compute Direction    | С                   |
| In Service From/Thru | 01/01/00 / 12/31/03 |
| Effective From/Thru  | 01/01/00 / 12/31/03 |

### 7.3.3.2 Attaching the Formulas to Depreciation Method Z2

Attach the following formulas to the depreciation method:

First Record: Life Years 1 through 2

Second Record: Life Year 3

### First Record: Life Years 1 through 2

Figure 7–18 Depreciation Rule Revisions screen (Life Years 1 and 2)

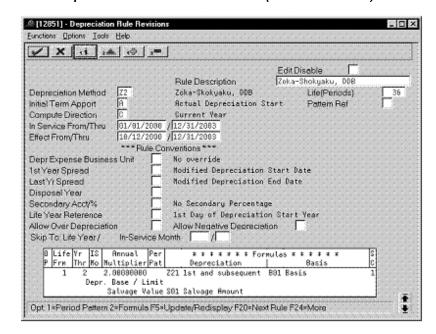

| Field                                     | Value |
|-------------------------------------------|-------|
| Life Yr Frm                               | 1     |
| Life Yr Thr                               | 2     |
| Annual Multiplier                         | 2     |
| Depreciation                              | Z21   |
| Basis                                     | B01   |
| SC (Secondary Percentage<br>Confirmation) | 1     |
| Salvage Value                             | S01   |

#### Second Record: Life Year 3

Figure 7–19 Depreciation Rule Revisions screen (Life Year 3)

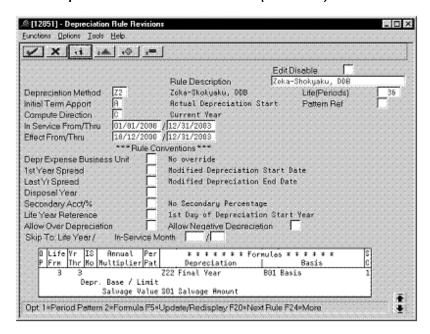

Complete the following fields with the values indicated below:

| Field                                     | Value |
|-------------------------------------------|-------|
| Life Yr Frm                               | 3     |
| Life Yr Thr                               | 3     |
| Depreciation                              | Z22   |
| Basis                                     | B01   |
| SC (Secondary Percentage<br>Confirmation) | 1     |
| Salvage Value                             | S01   |

# 7.4 Tokubetsu-Shokyaku (Straight Line)

Defining this depreciation method includes the following tasks:

- Adding a user defined code
- Setting up depreciation formulas
- Setting up the depreciation method

# 7.4.1 Adding a User Defined Code

On General User Defined Codes for Depreciation Method (12/DM), create code T1 for Tokubetsu-Shokyaku, Straight Line.

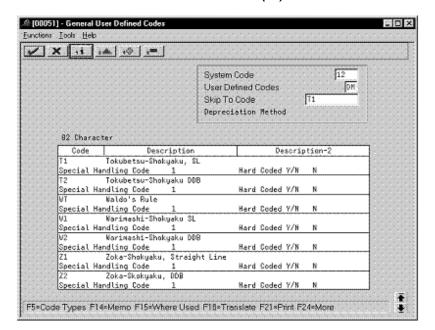

Figure 7–20 General User Defined Codes screen (T1)

Complete the following fields with the values indicated below:

| Field                 | Value                  |
|-----------------------|------------------------|
| Code                  | T1                     |
| Description           | Tokubetsu-Shokyaku, SL |
| Special Handling Code | 1                      |
| Hard Coded            | N                      |

### 7.4.2 Setting Up Depreciation Formulas

On Depreciation Formula Revision, define the following formulas:

- First year depreciation
- Second and subsequent years depreciation
- Final year depreciation

### **First Year Depreciation**

Figure 7–21 Depreciation Formula Revision screen (First Year)

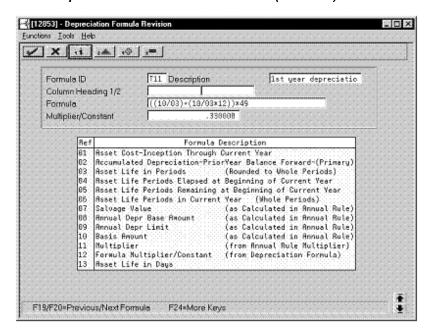

| Field               | Value                   |
|---------------------|-------------------------|
| Formula ID          | T11                     |
| Description         | 1st year depreciation   |
| Formula             | ((10/03)+(10/03*12))*49 |
| Multiplier/Constant | .330000                 |

### **Second and Subsequent Years Depreciation**

Figure 7–22 Depreciation Formula Revision screen (Second and Subsequent Years)

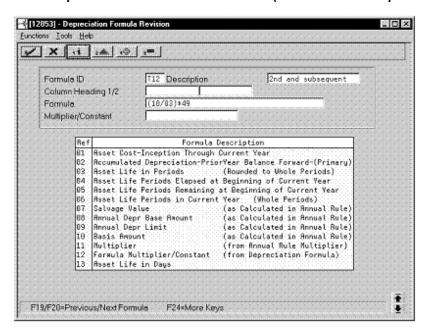

| Field       | Value              |
|-------------|--------------------|
| Formula ID  | T12                |
| Description | 2nd and subsequent |
| Formula     | (10/03)*49         |

### **Final Year Depreciation**

Figure 7–23 Depreciation Formula Revision screen (Final Year)

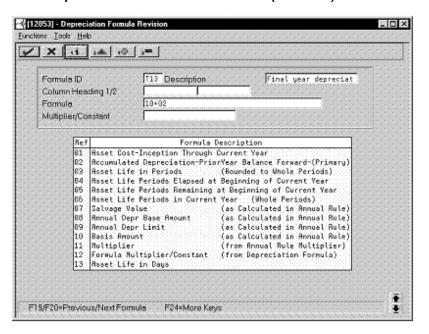

Complete the following fields with the values indicated below:

| Field       | Value                   |
|-------------|-------------------------|
| Formula ID  | T13                     |
| Description | Final year depreciation |
| Formula     | 10+02                   |

### 7.4.3 Setting Up the Depreciation Method

On Depreciation Rule Revisions, set up the depreciation method. Setting up the depreciation method includes the following tasks:

- Setting up reference information and conventions
- Attaching the formulas to depreciation method T1

### 7.4.3.1 Setting Up Reference Information and Conventions

Figure 7–24 Depreciation Rule Revisions screen (Reference)

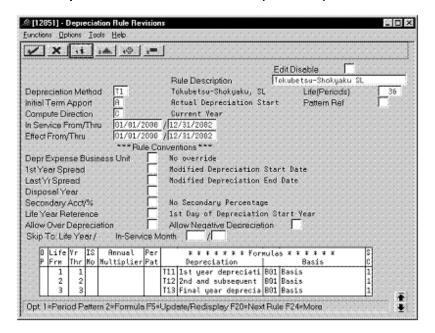

Complete the following fields with the values indicated below:

| Field                | Value                  |
|----------------------|------------------------|
| Depreciation Method  | T1                     |
| Rule Description     | Tokubetsu-Shokyaku, SL |
| Life (Periods)       | 36                     |
| Initial Term Apport  | A                      |
| Compute Direction    | С                      |
| In Service From/Thru | 01/01/00 / 12/31/02    |
| Effective From/Thru  | 01/01/00 / 12/31/02    |

### 7.4.3.2 Attaching the Formulas to Depreciation Method T1

Attach the following formulas to the depreciation method:

First Record: Life Year 1 Second Record: Life Year 2 Third Record: Life Year 3

#### First Record: Life Year 1

Figure 7–25 Depreciation Rule Revisions screen (Life Year 1)

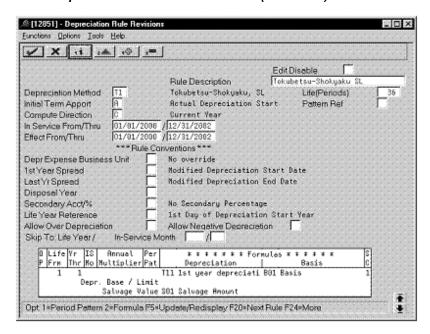

| Field                                     | Value |
|-------------------------------------------|-------|
| Life Yr Frm                               | 1     |
| Life Yr Thr                               | 1     |
| Depreciation                              | T11   |
| Basis                                     | B01   |
| SC (Secondary Percentage<br>Confirmation) | 1     |
| Salvage Value                             | S01   |

#### Second Record: Life Year 2

Figure 7–26 Depreciation Rule Revisions screen (Life Year 2)

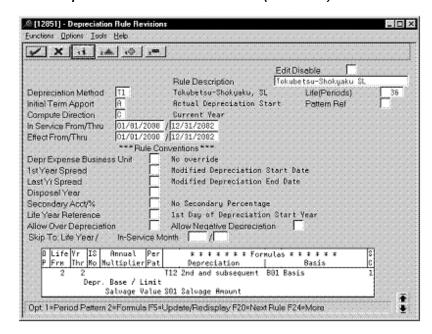

| Field                                     | Value |
|-------------------------------------------|-------|
| Life Yr Frm                               | 2     |
| Life Yr Thr                               | 2     |
| Depreciation                              | T12   |
| Basis                                     | B01   |
| SC (Secondary Percentage<br>Confirmation) | 1     |
| Salvage Value                             | S01   |

#### Third Record: Life Year 3

Figure 7–27 Depreciation Rule Revisions screen (Life Year 3)

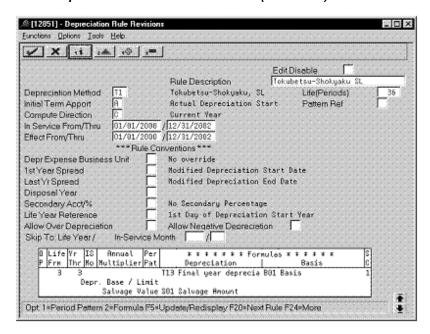

Complete the following fields with the values indicated below:

| Field                                     | Value |
|-------------------------------------------|-------|
| Life Yr Frm                               | 3     |
| Life Yr Thr                               | 3     |
| Depreciation                              | T13   |
| Basis                                     | B01   |
| SC (Secondary Percentage<br>Confirmation) | 1     |
| Salvage Value                             | S01   |

# 7.5 Tokubetsu-Shokyaku (Double Declining Balance)

Defining this depreciation method includes the following tasks:

- Adding a user defined code
- Setting up depreciation formulas
- Setting up the depreciation method

### 7.5.1 Adding a User Defined Code

On General User Defined Codes for Depreciation Method (12/DM), create code T2 for Tokubetsu-Shokyaku, Double Declining Balance.

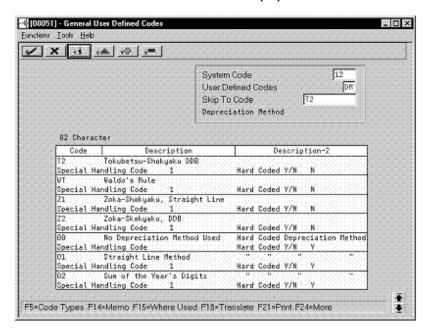

Figure 7–28 General User Defined Codes screen (T2)

Complete the following fields with the values indicated below:

| Field                 | Value                  |
|-----------------------|------------------------|
| Code                  | T2                     |
| Description           | Tokubetsu-Shokyaku DDB |
| Special Handling Code | 1                      |
| Hard Coded            | N                      |

### 7.5.2 Setting Up Depreciation Formulas

On Depreciation Formula Revision, define the following formulas:

- First year depreciation
- Second and subsequent years depreciation
- Final year depreciation

### **First Year Depreciation**

Figure 7–29 Depreciation Formula Revision screen (First Year)

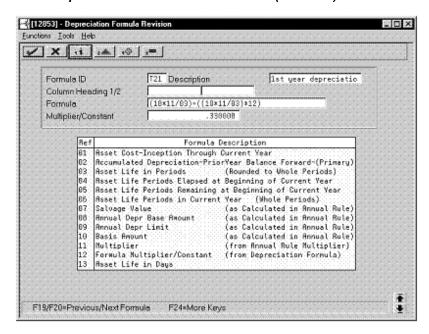

| Field               | Value                      |
|---------------------|----------------------------|
| Formula ID          | T21                        |
| Description         | 1st year depreciation      |
| Formula             | (10*11/03)+((10*11/03)*12) |
| Multiplier/Constant | .330000                    |

### **Second and Subsequent Years Depreciation**

Figure 7–30 Depreciation Formula Revision screen (Second and Subsequent Years)

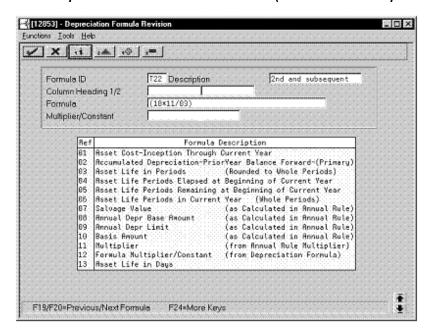

| Field       | Value              |
|-------------|--------------------|
| Formula ID  | T22                |
| Description | 2nd and subsequent |
| Formula     | (10*11/03)         |

### **Final Year Depreciation**

Figure 7–31 Depreciation Formula Revision screen (Final Year)

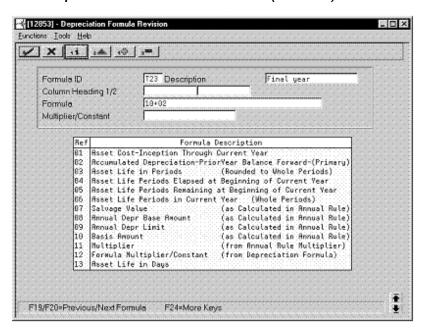

Complete the following fields with the values indicated below:

| Field       | Value      |
|-------------|------------|
| Formula ID  | T23        |
| Description | Final year |
| Formula     | 10+02      |

### 7.5.3 Setting Up the Depreciation Method

On Depreciation Rule Revisions, set up the depreciation method. Setting up the depreciation method includes the following tasks:

- Setting up reference information and conventions
- Attaching the formulas to depreciation method T2

### 7.5.3.1 Setting Up Reference Information and Conventions

Figure 7–32 Depreciation Rule Revisions screen (Reference)

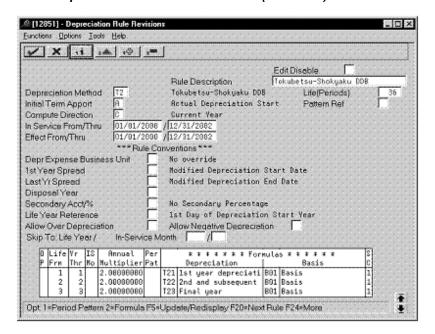

Complete the following fields with the values indicated below:

| Field                | Value                  |
|----------------------|------------------------|
| Depreciation Method  | T2                     |
| Rule Description     | Tokubetsu-Shokyaku DDB |
| Life (Periods)       | 36                     |
| Initial Term Apport  | A                      |
| Compute Direction    | С                      |
| In Service From/Thru | 01/01/00 / 12/31/02    |
| Effective From/Thru  | 01/01/00 / 12/31/02    |

### 7.5.3.2 Attaching the Formulas to Depreciation Method T2

Attach the following formulas to the depreciation method:

First Record: Life Year 1 Second Record: Life Year 2 Third Record: Life Year 3

#### First Record: Life Year 1

Figure 7–33 Depreciation Rule Revisions screen (Life Year 1)

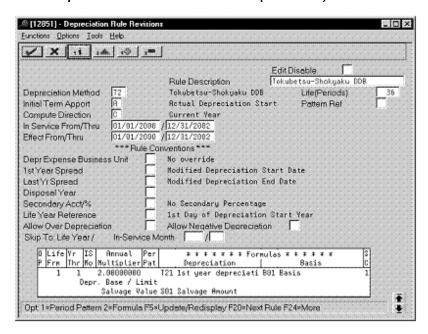

| Field                                     | Value |
|-------------------------------------------|-------|
| Life Yr Frm                               | 1     |
| Life Yr Thr                               | 1     |
| Annual Multiplier                         | 2     |
| Depreciation                              | T21   |
| Basis                                     | B01   |
| SC (Secondary Percentage<br>Confirmation) | 1     |
| Salvage Value                             | S01   |

#### Second Record: Life Year 2

Figure 7–34 Depreciation Rule Revisions screen (Life Year 2)

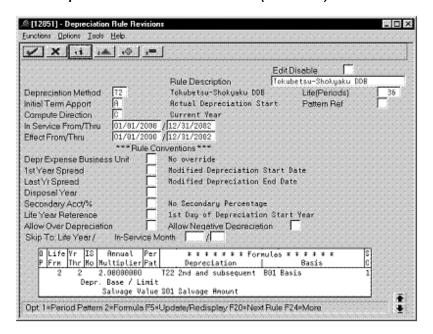

| Field                                     | Value      |
|-------------------------------------------|------------|
| Life Yr Frm                               | 2          |
| Life Yr Thr                               | 2          |
| Annual Multiplier                         | 2.00000000 |
| Depreciation                              | T22        |
| Basis                                     | B01        |
| SC (Secondary Percentage<br>Confirmation) | 1          |
| Salvage Value                             | S01        |

#### Third Record: Life Year 3

Figure 7–35 Depreciation Rule Revisions screen (Life Year 3)

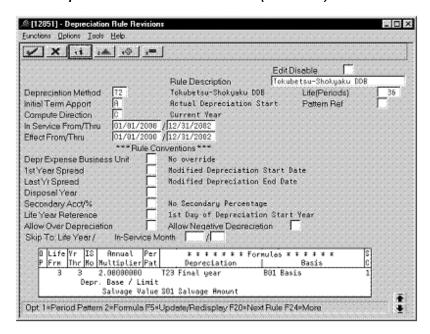

Complete the following fields with the values indicated below:

| Field                                     | Value      |
|-------------------------------------------|------------|
| Life Yr Frm                               | 3          |
| Life Yr Thr                               | 3          |
| Annual Multiplier                         | 2.00000000 |
| Depreciation                              | T23        |
| Basis                                     | B01        |
| SC (Secondary Percentage<br>Confirmation) | 1          |
| Salvage Value                             | S01        |

## 7.6 Warimashi-Shokyaku (Straight Line)

Defining this depreciation method includes the following tasks:

- Adding a user defined code
- Setting up depreciation formulas
- Setting up the depreciation method

# 7.6.1 Adding a User Defined Code

On General User Defined Codes for Depreciation Method (12/DM), create code W1 for Warimashi-Shokyaku, Straight Line.

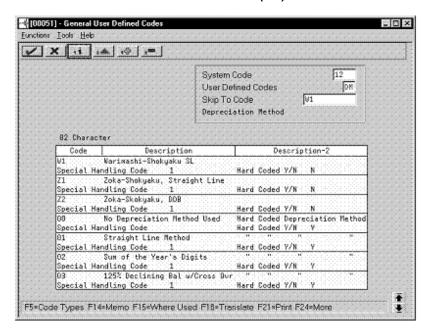

Figure 7–36 General User Defined Codes screen (W1)

Complete the following fields with the values indicated:

| Field                 | Value                 |
|-----------------------|-----------------------|
| Code                  | W1                    |
| Description           | Warimashi-Shokyaku SL |
| Special Handling Code | 1                     |
| Hard Coded            | N                     |

### 7.6.2 Setting Up Depreciation Formulas

On Depreciation Formula Revision, define the following formulas:

- First and subsequent years depreciation
- Final year depreciation

### First and Subsequent Years Depreciation

Figure 7–37 Depreciation Formula Revision screen (First and Subsequent Years)

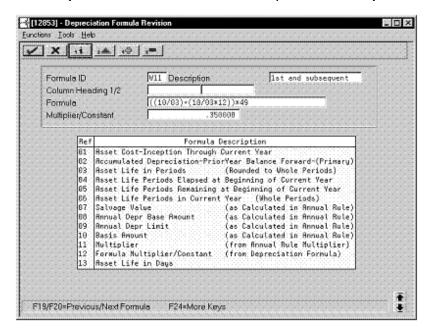

| Field               | Value                   |
|---------------------|-------------------------|
| Formula ID          | W11                     |
| Description         | 1st and subsequent      |
| Formula             | ((10/03)+(10/03*12))*49 |
| Multiplier/Constant | .350000                 |

### **Final Year Depreciation**

Figure 7–38 Depreciation Formula Revision screen (Final Year)

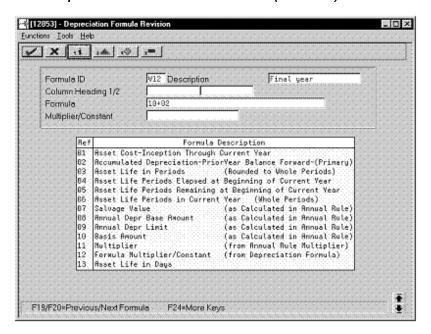

Complete the following fields with the values indicated below:

| Field       | Value                   |
|-------------|-------------------------|
| Formula ID  | W12                     |
| Description | Final year depreciation |
| Formula     | 10+02                   |

### 7.6.3 Setting Up the Depreciation Method

On Depreciation Rule Revisions, set up the depreciation method. Setting up the depreciation method includes the following tasks:

- Setting up reference information and conventions
- Attaching the formulas to depreciation method W1

### 7.6.3.1 Setting Up Reference Information and Conventions

Figure 7–39 Depreciation Rule Revisions screen (Reference)

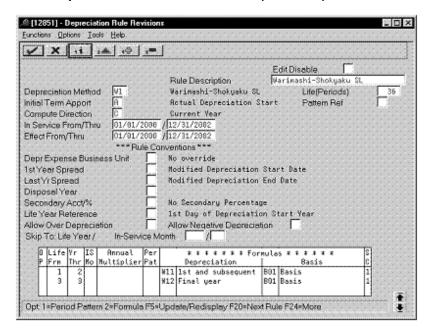

Complete the following fields with the values indicated below:

| Field                | Value                 |
|----------------------|-----------------------|
| Depreciation Method  | W1                    |
| Rule Description     | Warimashi-Shokyaku SL |
| Life (Periods)       | 36                    |
| Initial Term Apport  | A                     |
| Compute Direction    | С                     |
| In Service From/Thru | 01/01/00 / 12/31/02   |
| Effective From/Thru  | 01/01/00 / 12/31/02   |

### 7.6.3.2 Attaching the Formulas to Depreciation Method W1

Attach the following formulas to the depreciation method:

First Record: Life Years 1 through 2

Second Record: Life Year 3

#### First Record: Life Years 1 through 2

Figure 7–40 Depreciation Rule Revisions screen (Life Years 1 through 2)

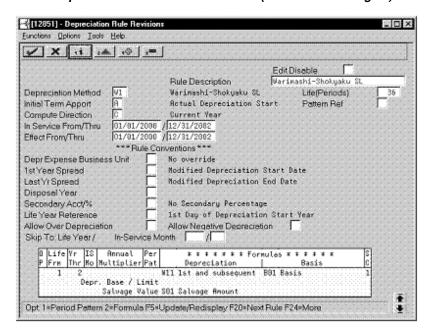

| Field                                     | Value |
|-------------------------------------------|-------|
| Life Yr Frm                               | 1     |
| Life Yr Thr                               | 2     |
| Depreciation                              | W11   |
| Basis                                     | B01   |
| SC (Secondary Percentage<br>Confirmation) | 1     |
| Salvage Value                             | S01   |

#### Second Record: Life Year 3

Figure 7–41 Depreciation Rule Revisions screen (Life Year 3)

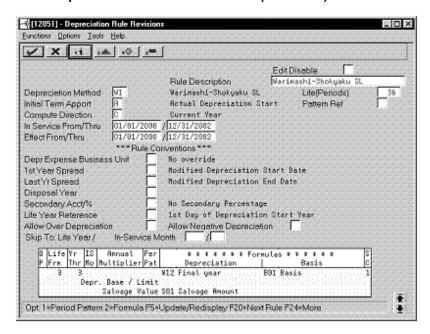

Complete the following fields with the values indicated below:

| Field                                     | Value |
|-------------------------------------------|-------|
| Life Yr Frm                               | 3     |
| Life Yr Thr                               | 3     |
| Depreciation                              | W12   |
| Basis                                     | B01   |
| SC (Secondary Percentage<br>Confirmation) | 1     |
| Salvage Value                             | S01   |

## 7.7 Warimashi-Shokyaku (Double Declining Balance)

Defining this depreciation method includes the following tasks:

- Adding a user defined code
- Setting up depreciation formulas
- Setting up the depreciation method

## 7.7.1 Adding a User Defined Code

On General User Defined Codes for Depreciation Method (12/DM), create code W2 for Warimashi-Shokyaku, Double Declining Balance.

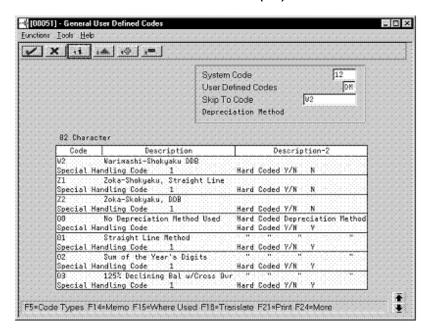

Figure 7–42 General User Defined Codes screen (W2)

Complete the following fields with the values indicated below:

| Field                 | Value                  |
|-----------------------|------------------------|
| Code                  | W2                     |
| Description           | Warimashi-Shokyaku DDB |
| Special Handling Code | 1                      |
| Hard Coded            | N                      |

## 7.7.2 Setting Up Depreciation Formulas

On Depreciation Formula Revision, define the following formulas:

- First and subsequent years depreciation
- Final year depreciation

#### First and Subsequent Years Depreciation

Figure 7–43 Depreciation Formula Revision screen (First and Subsequent Years)

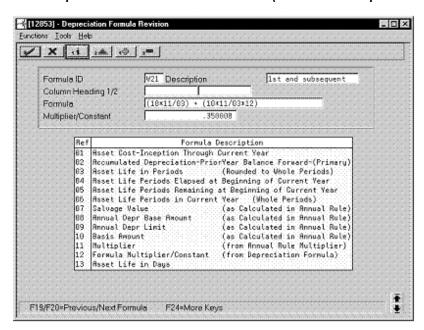

| Field               | Value                    |
|---------------------|--------------------------|
| Formula ID          | W21                      |
| Description         | 1st and subsequent years |
| Formula             | (10*11/03)+(10*11/03*12) |
| Multiplier/Constant | .350000                  |

#### **Final Year Depreciation**

Figure 7-44 Depreciation Formula Revision screen (Final Year)

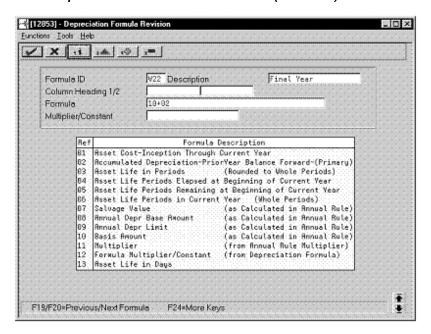

Complete the following fields with the values indicated below:

| Field       | Value      |
|-------------|------------|
| Formula ID  | W22        |
| Description | Final year |
| Formula     | 10+02      |

## 7.7.3 Setting Up the Depreciation Method

On Depreciation Rule Revisions, set up the depreciation method. Setting up the depreciation method includes the following tasks:

- Setting up reference information and conventions
- Attaching the formulas to depreciation method W2

#### 7.7.3.1 Setting Up Reference Information and Conventions

Figure 7–45 Depreciation Rule Revisions screen (Reference)

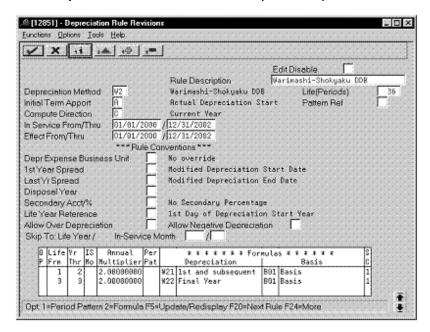

Complete the following fields with the values indicated below:

| Field                | Value                  |
|----------------------|------------------------|
| Rule Description     | Warimashi-Shokyaku DDB |
| Depreciation Method  | W2                     |
| Life (Periods)       | 36                     |
| Initial Term Apport  | A                      |
| Compute Direction    | С                      |
| In Service From/Thru | 01/01/00 / 12/31/02    |
| Effective From/Thru  | 01/01/00 / 12/31/02    |

#### 7.7.3.2 Attaching the Formulas to Depreciation Method W2

Attach the following formulas to the depreciation method:

First Record: Life Years 1 through 2

Second Record: Life Year 3

#### First Record: Life Years 1 through 2

Figure 7–46 Depreciation Rule Revisions screen (Life Years 1 through 2)

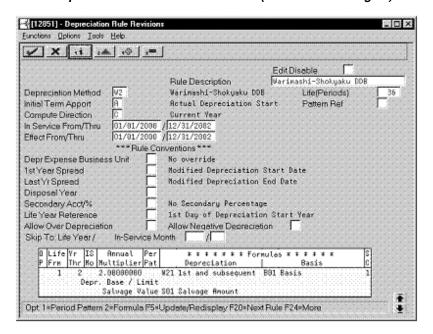

| Field                                     | Value      |
|-------------------------------------------|------------|
| Life Yr Frm                               | 1          |
| Life Yr Thr                               | 2          |
| Annual Multiplier                         | 2.00000000 |
| Depreciation                              | W21        |
| Basis                                     | B01        |
| SC (Secondary Percentage<br>Confirmation) | 1          |
| Salvage Value                             | S01        |

#### Second Record: Life Year 3

Figure 7–47 Depreciation Rule Revisions screen (Life Year 3)

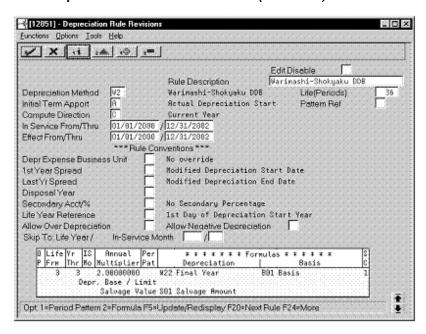

| Field                                     | Value      |
|-------------------------------------------|------------|
| Life Yr Frm                               | 3          |
| Life Yr Thr                               | 3          |
| Annual Multiplier                         | 2.00000000 |
| Depreciation                              | W22        |
| Basis                                     | B01        |
| SC (Secondary Percentage<br>Confirmation) | 1          |
| Salvage Value                             | S01        |

# **Defining Depreciation Methods for Korea**

To define the depreciation methods for Korea, this chapter contains these topics:

- Section 8.1, "Frequently Used Depreciation Formulas,"
- Section 8.2, "Normal (Declining Balance),"
- Section 8.3, "Normal (Straight Line),"
- Section 8.4, "Prior to 95 (Declining Balance),"
- Section 8.5, "Prior to 95 (Straight Line),"
- Section 8.6, "Revaluation (Declining Balance),"
- Section 8.7, "Revaluation (Straight Line),"
- Section 8.8, "Capital Expenditure (Declining Balance),"
- Section 8.9, "Capital Expenditure (Straight Line),"
- Section 8.10, "Special Rate (Declining Balance),"
- Section 8.11, "Special Rate (Straight Line),"
- Section 8.12, "Mid-Year (Declining Balance),"
- Section 8.13, "Mid-Year (Straight Line)."

## 8.1 Frequently Used Depreciation Formulas

On Depreciation Formula Revision, define the following formulas for use with most depreciation methods:

- Normal Depreciation
- **Basis Declining Balance**
- Latter Half Year Depreciation
- Last Year Depreciation to Salvage

## 8.1.1 Normal Depreciation

Figure 8-1 Depreciation Formula Revision screen (Normal)

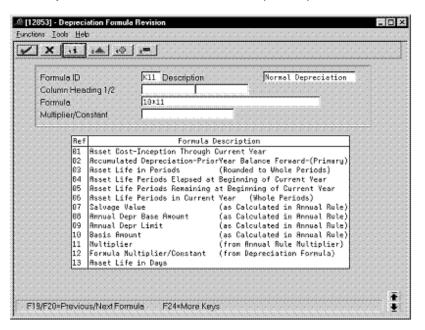

| Field       | Value               |
|-------------|---------------------|
| Formula ID  | K11                 |
| Description | Normal Depreciation |
| Formula     | 10*11               |

## 8.1.2 Basis Declining Balance

Figure 8–2 Depreciation Formula Revision screen (Basis Declining Balance)

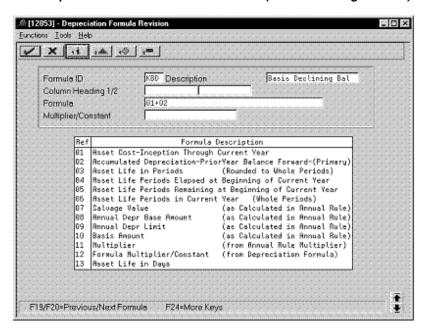

| Field       | Value               |
|-------------|---------------------|
| Formula ID  | KBD                 |
| Description | Basis Declining Bal |
| Formula     | 01+02               |

### 8.1.3 Latter Half Year Depreciation

Figure 8–3 Depreciation Formula Revision screen (Latter Half Year)

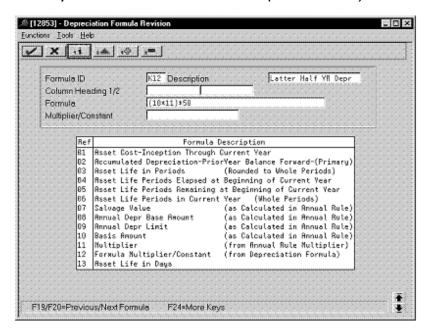

| Field       | Value               |
|-------------|---------------------|
| Formula ID  | K12                 |
| Description | Latter Half Yr Depr |
| Formula     | (10*11)*50          |

### 8.1.4 Last Year Depreciation to Salvage

Eunctions' . Lools' . Help ✓ X 11 14 10 1= K22 Description Lat Yr Dpr to Slu Column Heading 1/2 Formula: 01+02-46 Multiplier/Constant Formula Description Asset Cost-Inception Through Current Year Accumulated Depreciation-PriorYear Balance Forward-(Primary, Asset Life in Periods (Rounded to Whole Periods) Raset Life Periods Elapsed at Beginning of Current Year Asset Life Periods Remaining at Beginning of Current Year Asset Life Periods in Current Year (Whole Periods)
Salvage Value (as Calculated in Annual Rule)
Annual Depr Base Amount (as Calculated in Annual Rule) Salvage Value Annual Depr Base Amount Annual Depr Limit (as Calculated in Annual Rule) (as Calculated in Annual Rule) (from Annual Rule Multiplier)

Formula Multiplier/Constant (from Depreciation Formula)

Figure 8–4 Depreciation Formula Revision screen (Last Year to Salvage)

Complete the following fields with the values indicated below:

Basis Beount Multiplier

Asset Life in Days

F19/F20=Previous/Next Formula F24=More Keys

| Field       | Value             |
|-------------|-------------------|
| Formula ID  | K22               |
| Description | Lst Yr Dpr to Slv |
| Formula     | 01+02-46          |

## 8.2 Normal (Declining Balance)

Defining this depreciation method includes the following tasks:

- Adding a user defined code
- Setting up the depreciation method

## 8.2.1 Adding a User Defined Code

On General User Defined Codes for Depreciation Method (12/DM), create code KN for Korean Declining Balance Normal.

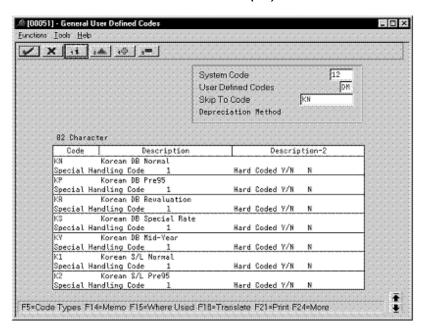

Figure 8–5 General User Defined Codes screen (KN)

Complete the following fields with the values indicated below:

| Field                 | Value            |
|-----------------------|------------------|
| Code                  | KN               |
| Description           | Korean DB Normal |
| Special Handling Code | 1                |
| Hard Coded            | N                |

### 8.2.2 Setting Up the Depreciation Method

On Depreciation Rule Revisions, set up the depreciation method. Setting up the depreciation method includes the following tasks:

- Setting up reference information and conventions
- Attaching the formulas to depreciation method KN

#### 8.2.2.1 Setting Up Reference Information and Conventions

Figure 8–6 Depreciation Rule Revisions screen (Reference)

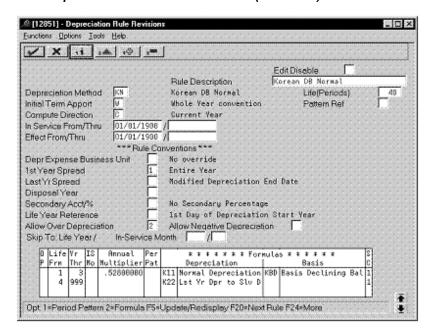

Complete the following fields with the values indicated below:

| Field                   | Value            |
|-------------------------|------------------|
| Depreciation Method     | KN               |
| Rule Description        | Korean DB Normal |
| Life (Periods)          | 48               |
| Initial Term Apport     | W                |
| Compute Direction       | С                |
| 1st Year Spread         | 1                |
| Allow Over Depreciation | 2                |

#### 8.2.2.2 Attaching the Formulas to Depreciation Method KN

Attach the following formulas to the depreciation method:

First Record: Life Years 1 through 3

Second Record: Life Years 4 through 999

#### First Record: Life Years 1 through 3

Figure 8–7 Depreciation Rule Revisions screen (Life Years 1 through 3)

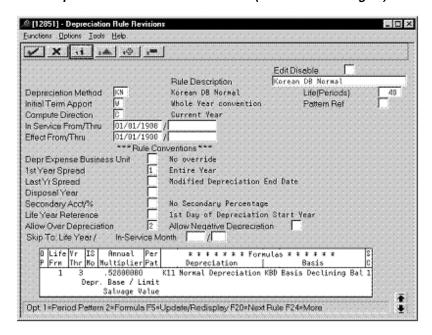

| Field                                     | Value     |
|-------------------------------------------|-----------|
| Life Yr Frm                               | 1         |
| Life Yr Thr                               | 3         |
| Annual Multiplier                         | .52800000 |
| Depreciation                              | K11       |
| Basis                                     | KBD       |
| SC (Secondary Percentage<br>Continuation) | 1         |

#### Second Record: Life Years 4 through 999

Figure 8–8 Depreciation Rule Revisions screen (Life Years 4 through 999)

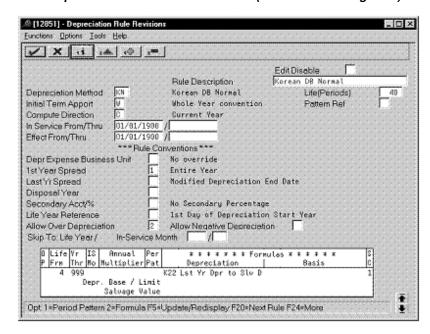

Complete the following fields with the values indicated below:

| Field                                     | Value |
|-------------------------------------------|-------|
| Life Yr Frm                               | 4     |
| Life Yr Thr                               | 999   |
| Depreciation                              | K22   |
| SC (Secondary Percentage<br>Continuation) | 1     |

## 8.3 Normal (Straight Line)

Defining this depreciation method includes the following tasks:

- Adding a user defined code
- Setting up the depreciation method

## 8.3.1 Adding a User Defined Code

On General User Defined Codes for Depreciation Method (12/DM), create code K1 for Korean Straight Line Normal.

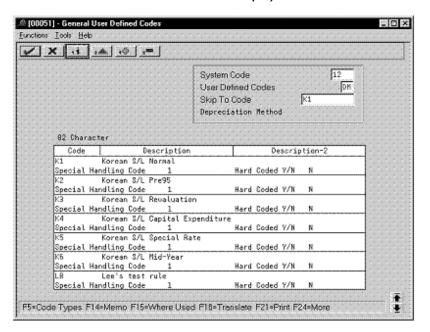

Figure 8–9 General User Defined Codes screen (K1)

Complete the following fields with the values indicated below:

| Field                 | Value             |
|-----------------------|-------------------|
| Code                  | K1                |
| Description           | Korean S/L Normal |
| Special Handling Code | 1                 |
| Hard Coded            | N                 |

## 8.3.2 Setting Up the Depreciation Method

On Depreciation Rule Revisions, set up the depreciation method. Setting up the depreciation method includes the following tasks:

- Setting up reference information and conventions
- Attaching the formulas to depreciation method K1

#### 8.3.2.1 Setting Up Reference Information and Conventions

Figure 8–10 Depreciation Rule Revisions screen (Reference)

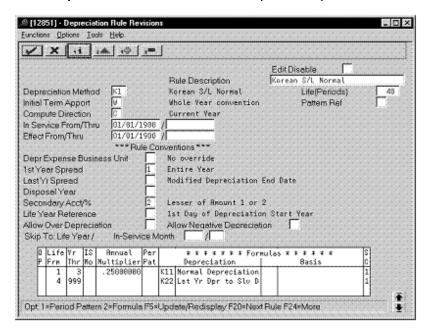

Complete the following fields with the values indicated below:

| Field               | Value             |
|---------------------|-------------------|
| Depreciation Method | K1                |
| Rule Description    | Korean S/L Normal |
| Life (Periods)      | 48                |
| Initial Term Apport | W                 |
| Compute Direction   | С                 |
| 1st Year Spread     | 1                 |
| Secondary Acct/%    | 2                 |

#### 8.3.2.2 Attaching the Formulas to Depreciation Method K1

Attach the following formulas to the depreciation method:

First Record: Life Years 1 through 3

Second Record: Life Years 4 through 999

#### First Record: Life Years 1 through 3

Figure 8–11 Depreciation Rule Revisions screen (Life Years 1 through 3)

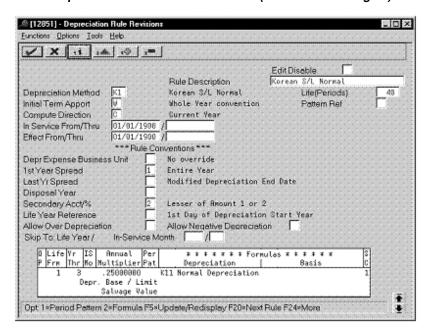

| Field                                     | Value     |
|-------------------------------------------|-----------|
| Life Yr Frm                               | 1         |
| Life Yr Thr                               | 3         |
| Annual Multiplier                         | .25000000 |
| Depreciation                              | K11       |
| SC (Secondary Percentage<br>Continuation) | 1         |

#### Second Record: Life Years 4 through 999

Figure 8–12 Depreciation Rule Revisions screen (Life Years 4 through 999)

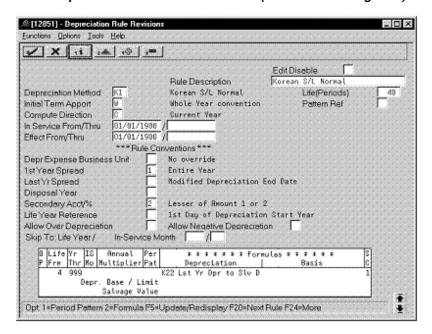

Complete the following fields with the values indicated below:

| Field                                     | Value |
|-------------------------------------------|-------|
| Life Yr Frm                               | 4     |
| Life Yr Thr                               | 999   |
| Depreciation                              | K22   |
| SC (Secondary Percentage<br>Continuation) | 1     |

## 8.4 Prior to 95 (Declining Balance)

Defining this depreciation method includes the following tasks:

- Adding a user defined code
- Setting up depreciation formulas
- Setting up the depreciation method

## 8.4.1 Adding a User Defined Code

On General User Defined Codes for Depreciation Method (12/DM), create code KP for Korean Declining Balance Prior to 95.

. O × Eunctions' . Tools' . Help ✓ X 11 14 (0) 1= 12 System Code User Defined Codes DM Skip To Code Depreciation Method 82 Character Code Description Description-2 Korean DB Pre95 Special Handling Code Hard Coded Y/W Korean DB Revaluation Special Handling Code 1 KS Korean DB Special Bate Hard Coded V/N Special Handling Code Hard Coded Y/N KY Korean DB Mid-Year Special Handling Code 1 Hard Coded Y/N Korean S/L Normal Handling Code Hard Coded Y/N K2 Korean S/L Pre95 Special Handling Code 1 Hard Coded Y/N Korean S/L Revaluation Special Handling Code Hard Coded Y/N F5=Code Types F14=Memo F15=Where Used F18=Translate F21=Print F24=More

Figure 8–13 General User Defined Codes screen (KP)

Complete the following fields with the values indicated below:

| Field                 | Value           |
|-----------------------|-----------------|
| Code                  | KP              |
| Description           | Korean DB Pre95 |
| Special Handling Code | 1               |
| Hard Coded            | N               |

## 8.4.2 Setting Up Depreciation Formulas

On Depreciation Formula Revision, define the following formula:

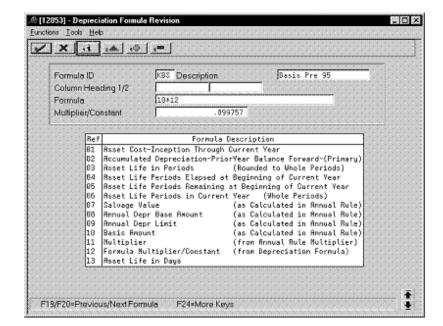

Figure 8-14 Depreciation Formula Revision screen (Formula KBS)

Complete the following fields with the values indicated below:

| Field               | Value        |
|---------------------|--------------|
| Formula ID          | KBS          |
| Description         | Basis Pre 95 |
| Formula             | 10*12        |
| Multiplier/Constant | .099757      |

### 8.4.3 Setting Up the Depreciation Method

On Depreciation Rule Revisions, set up the depreciation method. Setting up the depreciation method includes the following tasks:

- Setting up reference information and conventions
- Attaching the formulas to depreciation method KP

#### 8.4.3.1 Setting Up Reference Information and Conventions

Figure 8–15 Depreciation Rule Revisions screen (Reference)

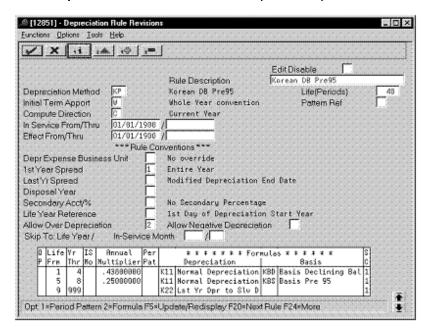

Complete the following fields with the values indicated below:

| Field                   | Value           |
|-------------------------|-----------------|
| Depreciation Method     | KP              |
| Rule Description        | Korean DB Pre95 |
| Life (Periods)          | 48              |
| Initial Term Apport     | W               |
| Compute Direction       | С               |
| 1st Year Spread         | 1               |
| Allow Over Depreciation | 2               |

#### 8.4.3.2 Attaching the Formulas to Depreciation Method KP

Attach the following formulas to the depreciation method:

First Record: Life Years 1 through 4

Second Record: Life Years 5 through 8

Third Record: Life Years 9 through 999

### First Record: Life Years 1 through 4

Figure 8–16 Depreciation Rule Revisions screen (Life Years 1 through 4)

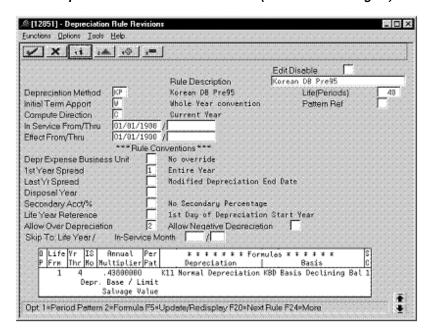

| Field                                     | Value     |
|-------------------------------------------|-----------|
| Life Yr Frm                               | 1         |
| Life Yr Thr                               | 4         |
| Annual Multiplier                         | .43800000 |
| Depreciation                              | K11       |
| Basis                                     | KBD       |
| SC (Secondary Percentage<br>Continuation) | 1         |

#### Second Record: Life Years 5 through 8

Figure 8–17 Depreciation Rule Revisions screen (Life Years 5 through 8)

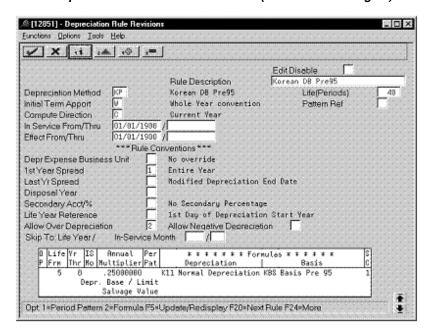

| Field                                     | Value     |
|-------------------------------------------|-----------|
| Life Yr Frm                               | 5         |
| Life Yr Thr                               | 8         |
| Annual Multiplier                         | .25000000 |
| Depreciation                              | K11       |
| Basis                                     | KBS       |
| SC (Secondary Percentage<br>Continuation) | 1         |

#### Third Record: Life Years 9 through 999

Figure 8–18 Depreciation Rule Revisions screen (Life Years 9 through 999)

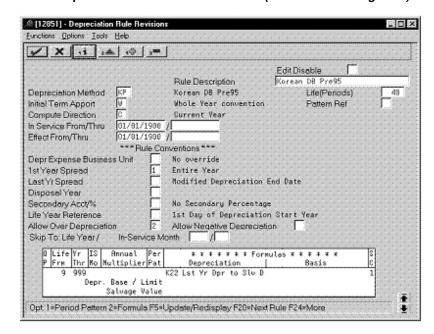

Complete the following fields with the values indicated below:

| Field                                     | Value |
|-------------------------------------------|-------|
| Life Yr Frm                               | 9     |
| Life Yr Thr                               | 999   |
| Depreciation                              | K22   |
| SC (Secondary Percentage<br>Continuation) | 1     |

## 8.5 Prior to 95 (Straight Line)

Defining this depreciation method includes the following tasks:

- Adding a user defined code
- Setting up depreciation formulas
- Setting up the depreciation method

## 8.5.1 Adding a User Defined Code

On General User Defined Codes for Depreciation Method (12/DM), create code K2 for Korean Straight Line Prior to 95.

.≙ [00051] - General User Defined Codes . O × Eunctions: . Lools: . Help ✓ X 11 14 (0) 1= 12 System Code User Defined Codes DM Skip To Code -Depreciation Method 82 Character Description Description-2 Korean S/L Pre95 Special Handling Code Hard Coded Y/W Korean S/L Revaluation Special Handling Code 1 K4 Korean S/L Capital Expenditure Hard Coded Y/N Special Handling Code 1 K5 Korean S/L Special Rate Hard Coded Y/N Special Handling Code Hard Coded Y/N Korean S/L Mid-Year Handling Code Hard Coded Y/N LB Lee's test rule Special Handling Code Hard Coded Y/N Special Handling Code Hard Coded Y/N F5=Code Types F14=Memo F15=Where Used F18=Translate F21=Print F24=More

Figure 8–19 General User Defined Codes screen (K2)

Complete the following fields with the values indicated below:

| Field                 | Value            |
|-----------------------|------------------|
| Code                  | K2               |
| Description           | Korean S/L Pre95 |
| Special Handling Code | 1                |
| Hard Coded            | N                |

## 8.5.2 Setting Up Depreciation Formulas

On Depreciation Formula Revision, define the following formulas:

- Basis Pre 95
- Pre 95 Depreciation After Life
- Pre 95 Straight Line Depreciation
- Pre 95 Depreciation to Salvage Straight Line

#### **Basis Pre 95**

Figure 8–20 Depreciation Formula Revision screen (Basis Pre 95)

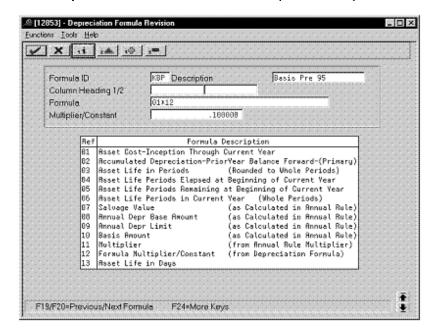

| Field               | Value        |  |
|---------------------|--------------|--|
| Formula ID          | KBP          |  |
| Description         | Basis Pre 95 |  |
| Formula             | 01*12        |  |
| Multiplier/Constant | .100000      |  |

#### **Pre 95 Depreciation After Life**

Figure 8–21 Depreciation Formula Revision screen (Pre 95 Depreciation After Life)

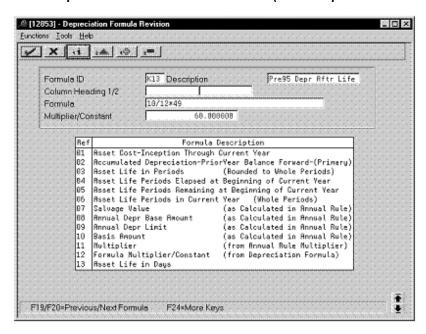

| Field               | Value                |
|---------------------|----------------------|
| Formula ID          | K13                  |
| Description         | Pre95 Depr Aftr Life |
| Formula             | 10/12*49             |
| Multiplier/Constant | 60.000000            |

#### **Pre 95 Straight Line Depreciation**

Figure 8–22 Depreciation Formula Revision screen (Pre 95 Straight Line)

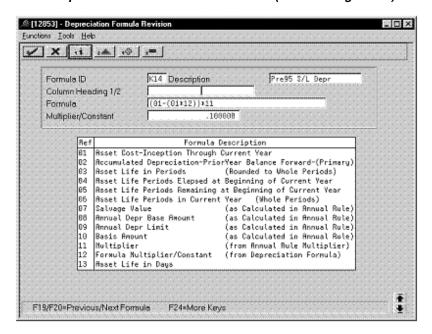

| Field               | Value           |
|---------------------|-----------------|
| Formula ID          | K14             |
| Description         | Pre95 S/L Depr  |
| Formula             | (01-(01*12))*11 |
| Multiplier/Constant | .100000         |

#### Pre 95 Depreciation to Salvage Straight Line

Figure 8–23 Depreciation Formula Revision screen (Pre 95 to Salvage Straight Line)

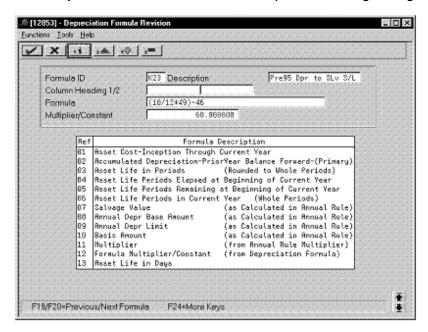

Complete the following fields with the values indicated below:

| Field               | Value                |
|---------------------|----------------------|
| Formula ID          | K23                  |
| Description         | Pre95 Dpr to Slv S/L |
| Formula             | (10/12*49)-46        |
| Multiplier/Constant | 60.000000            |

### 8.5.3 Setting Up the Depreciation Method

On Depreciation Rule Revisions, set up the depreciation method. Setting up the depreciation method includes the following tasks:

- Setting up reference information and conventions
- Attaching the formulas to depreciation method K2

#### 8.5.3.1 Setting Up Reference Information and Conventions

Figure 8–24 Depreciation Rule Revisions screen (Reference)

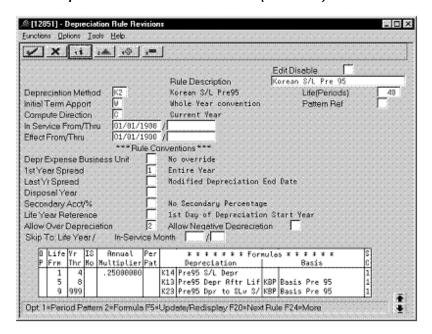

Complete the following fields with the values indicated below:

| Field                   | Value             |
|-------------------------|-------------------|
| Depreciation Method     | K2                |
| Rule Description        | Korean S/L Pre 95 |
| Life (Periods)          | 48                |
| Initial Term Apport     | W                 |
| Compute Direction       | С                 |
| 1st Year Spread         | 1                 |
| Allow Over Depreciation | 2                 |

#### 8.5.3.2 Attaching the Formulas to Depreciation Method K2

Attach the following formulas to the depreciation method:

- First Record: Life Years 1 through 4
- Second Record: Life Years 5 through 8
- Third Record: Life Years 9 through 999

#### First Record: Life Years 1 through 4

Figure 8–25 Depreciation Rule Revisions screen (Life Years 1 through 4)

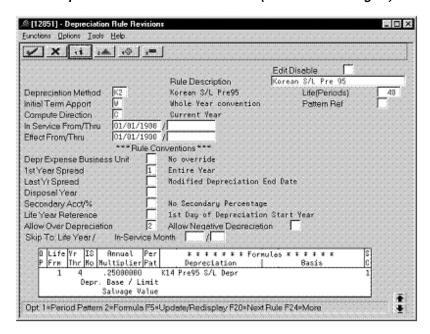

| Field                                     | Value     |
|-------------------------------------------|-----------|
| Life Yr Frm                               | 1         |
| Life Yr Thr                               | 4         |
| Annual Multiplier                         | .25000000 |
| Depreciation                              | K14       |
| SC (Secondary Percentage<br>Continuation) | 1         |

### Second Record: Life Years 5 through 8

Figure 8–26 Depreciation Rule Revisions screen (Life Years 5 through 8)

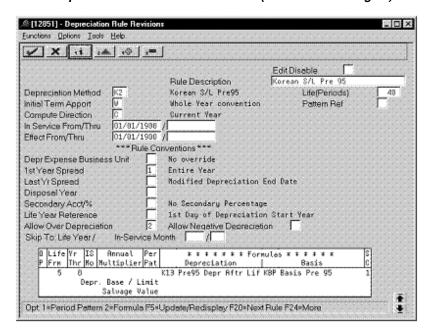

| Field                                     | Value |
|-------------------------------------------|-------|
| Life Yr Frm                               | 5     |
| Life Yr Thr                               | 8     |
| Depreciation                              | K13   |
| Basis                                     | KBP   |
| SC (Secondary Percentage<br>Continuation) | 1     |

#### Third Record: Life Years 9 through 999

Figure 8–27 Depreciation Rule Revisions screen (Life Years 9 through 999)

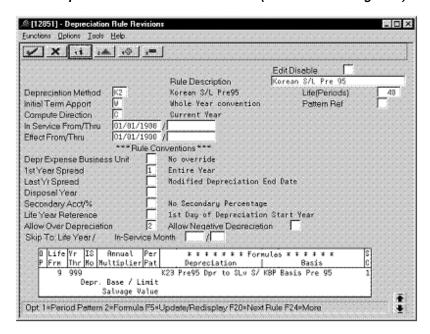

Complete the following fields with the values indicated below:

| Field                                     | Value |
|-------------------------------------------|-------|
| Life Yr Frm                               | 9     |
| Life Yr Thr                               | 999   |
| Depreciation                              | K23   |
| Basis                                     | KBP   |
| SC (Secondary Percentage<br>Continuation) | 1     |

## 8.6 Revaluation (Declining Balance)

Defining this depreciation method includes the following tasks:

- Adding a user defined code
- Setting up the depreciation method

## 8.6.1 Adding a User Defined Code

On General User Defined Codes for Depreciation Method (12/DM), create code KR for Korean Declining Balance Revaluation.

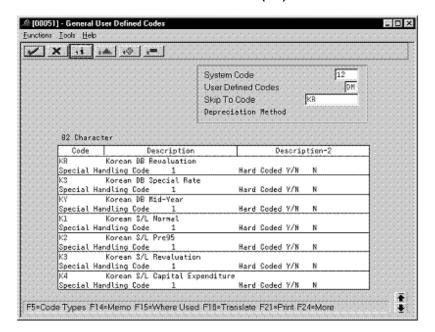

Figure 8–28 General User Defined Codes screen (KR)

| Field                 | Value                 |
|-----------------------|-----------------------|
| Code                  | KR                    |
| Description           | Korean DB Revaluation |
| Special Handling Code | 1                     |
| Hard Coded            | N                     |

### 8.6.2 Setting Up the Depreciation Method

On Depreciation Rule Revisions, set up the depreciation method. Setting up the depreciation method includes the following tasks:

- Setting up reference information and conventions
- Attaching the formulas to depreciation method KR

#### 8.6.2.1 Setting Up Reference Information and Conventions

Figure 8–29 Depreciation Rule Revisions screen (Reference)

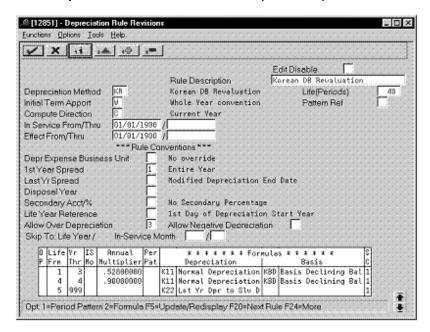

Complete the following fields with the values indicated below:

| Field                   | Value                 |
|-------------------------|-----------------------|
| Depreciation Method     | KR                    |
| Rule Description        | Korean DB Revaluation |
| Life (Periods)          | 48                    |
| Initial Term Apport     | W                     |
| Compute Direction       | С                     |
| 1st Year Spread         | 1                     |
| Allow Over Depreciation | 3                     |

#### 8.6.2.2 Attaching the Formulas to Depreciation Method KR

Attach the following formulas to the depreciation method:

First Record: Life Years 1 through 3

Second Record: Life Year 4

Third Record: Life Years 5 through 999

#### First Record: Life Years 1 through 3

Figure 8–30 Depreciation Rule Revisions screen (Life Years 1 through 3)

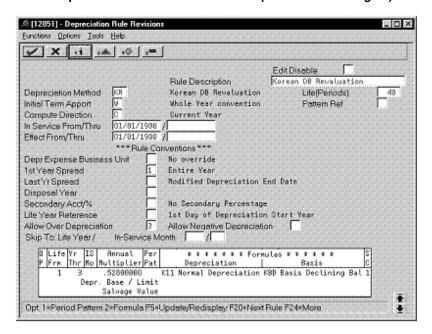

| Field                                     | Value     |
|-------------------------------------------|-----------|
| Life Yr Frm                               | 1         |
| Life Yr Thr                               | 3         |
| Annual Multiplier                         | .52800000 |
| Depreciation                              | K11       |
| Basis                                     | KBD       |
| SC (Secondary Percentage<br>Continuation) | 1         |

#### Second Record: Life Year 4

Figure 8–31 Depreciation Rule Revisions screen (Life Year 4)

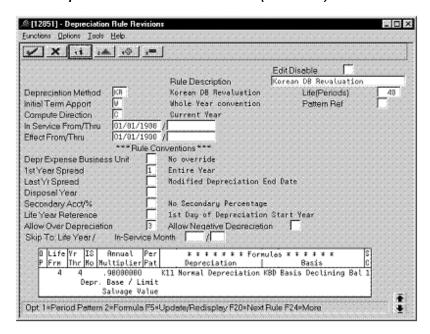

| Field                                     | Value     |
|-------------------------------------------|-----------|
| Life Yr Frm                               | 4         |
| Life Yr Thr                               | 4         |
| Annual Multiplier                         | .90000000 |
| Depreciation                              | K11       |
| Basis                                     | KBD       |
| SC (Secondary Percentage<br>Continuation) | 1         |

#### Third Record: Life Years 5 through 999

Figure 8–32 Depreciation Rule Revisions screen (Life Years 5 through 999)

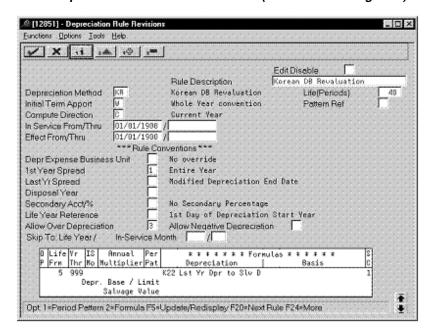

Complete the following fields with the values indicated below:

| Field                                     | Value |
|-------------------------------------------|-------|
| Life Yr Frm                               | 5     |
| Life Yr Thr                               | 999   |
| Depreciation                              | K22   |
| SC (Secondary Percentage<br>Continuation) | 1     |

# 8.7 Revaluation (Straight Line)

Defining this depreciation method includes the following tasks:

- Adding a user defined code
- Setting up depreciation formulas
- Setting up the depreciation method

# 8.7.1 Adding a User Defined Code

On General User Defined Codes for Depreciation Method (12/DM), create code K3 for Korean Straight Line Revaluation.

.≙ [00051] - General User Defined Code: . O × Eunctions: . I pols: . Help ✓ X 11 14 (0) 1= 12 System Code User Defined Codes DM Skip To Code -Depreciation Method 82 Character Code Description Description-2 Korean S/L Revaluation Special Handling Code Hard Coded Y/N Korean S/L Capital Expenditure Special Handling Code 1 K5 Korean B/L Special Rate Hard Coded Y/N Special Handling Code 1 K6 Korean S/L Mid-Year Special Handling Code 1 Hard Coded Y/N Hard Coded Y/N Lee's test rule Handling Code Hard Coded Y/N LK lk test Special Handling Gode Hard Coded Y/N Special Handling Code Hard Coded Y/N F5=Code Types F14=Memo F15=Where Used F18=Translate F21=Print F24=More

Figure 8–33 General User Defined Codes screen (K3)

| Field                 | Value                  |
|-----------------------|------------------------|
| Code                  | К3                     |
| Description           | Korean S/L Revaluation |
| Special Handling Code | 1                      |
| Hard Coded            | N                      |

# 8.7.2 Setting Up Depreciation Formulas

On Depreciation Formula Revision, define the following formula:

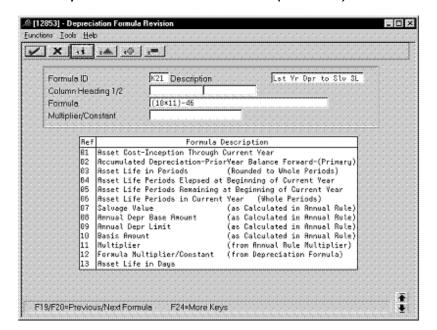

Figure 8–34 Depreciation Formula Revision screen (Method K3)

| Field       | Value                |
|-------------|----------------------|
| Formula ID  | K21                  |
| Description | Lst Yr Dpr to Slv SL |
| Formula     | (10*11)-46           |

# 8.7.3 Setting Up the Depreciation Method

On Depreciation Rule Revisions, set up the depreciation method. Setting up the depreciation method includes the following tasks:

- Setting up reference information and conventions
- Attaching the formulas to depreciation method K3

#### 8.7.3.1 Setting Up Reference Information and Conventions

Figure 8–35 Depreciation Rule Revisions screen (Reference)

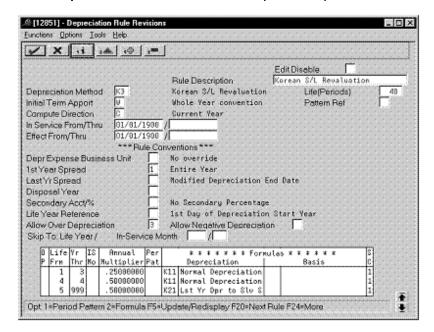

Complete the following fields with the values indicated below:

| Field                   | Value                  |
|-------------------------|------------------------|
| Depreciation Method     | K3                     |
| Rule Description        | Korean S/L Revaluation |
| Life (Periods)          | 48                     |
| Initial Term Apport     | W                      |
| Compute Direction       | С                      |
| 1st Year Spread         | 1                      |
| Allow Over Depreciation | 3                      |

#### 8.7.3.2 Attaching the Formulas to Depreciation Method K3

Attach the following formulas to the depreciation method:

First Record: Life Years 1 through 3

Second Record: Life Year 4

Third Record: Life Years 5 through 999

#### First Record: Life Years 1 through 3

Figure 8–36 Depreciation Rule Revisions screen (Life Years 1 through 3)

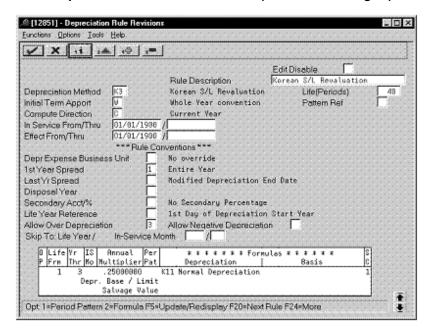

| Field                                     | Value     |
|-------------------------------------------|-----------|
| Life Yr Frm                               | 1         |
| Life Yr Thr                               | 3         |
| Annual Multiplier                         | .25000000 |
| Depreciation                              | K11       |
| SC (Secondary Percentage<br>Continuation) | 1         |

#### Second Record: Life Year 4

Figure 8–37 Depreciation Rule Revisions screen (Life Year 4)

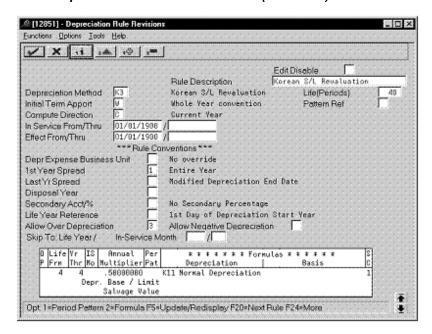

| Field                                     | Value     |
|-------------------------------------------|-----------|
| Life Yr Frm                               | 4         |
| Life Yr Thr                               | 4         |
| Annual Multiplier                         | .50000000 |
| Depreciation                              | K11       |
| SC (Secondary Percentage<br>Continuation) | 1         |

#### Third Record: Life Years 5 through 999

Figure 8–38 Depreciation Rule Revisions screen (Life Years 5 through 999)

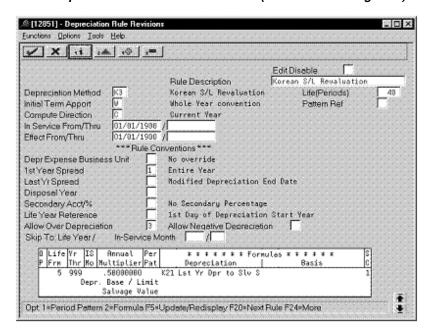

Complete the following fields with the values indicated below:

| Field                                     | Value     |
|-------------------------------------------|-----------|
| Life Yr Frm                               | 5         |
| Life Yr Thr                               | 999       |
| Annual Multiplier                         | .50000000 |
| Depreciation                              | K21       |
| SC (Secondary Percentage<br>Continuation) | 1         |

# 8.8 Capital Expenditure (Declining Balance)

Defining this depreciation method includes the following tasks:

- Adding a user defined code
- Setting up the depreciation method

# 8.8.1 Adding a User Defined Code

On General User Defined Codes for Depreciation Method (12/DM), create code KE for Korean Declining Balance Capital Expenditure.

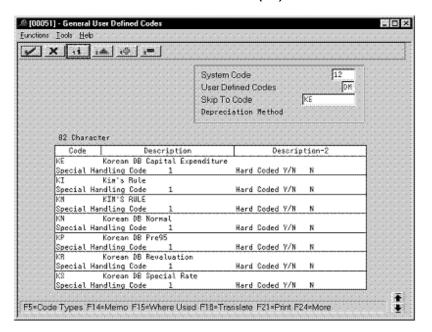

Figure 8–39 General User Defined Codes screen (KE)

| Field                 | Value                         |
|-----------------------|-------------------------------|
| Code                  | KE                            |
| Description           | Korean DB Capital Expenditure |
| Special Handling Code | 1                             |
| Hard Coded            | N                             |

# 8.8.2 Setting Up the Depreciation Method

On Depreciation Rule Revisions, set up the depreciation method. Setting up the depreciation method includes the following tasks:

- Setting up reference information and conventions
- Attaching the formulas to depreciation method KE

#### 8.8.2.1 Setting Up Reference Information and Conventions

Figure 8–40 Depreciation Rule Revisions screen (Reference)

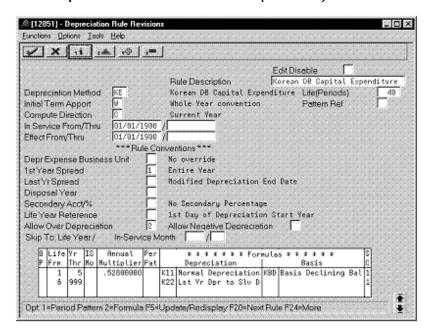

Complete the following fields with the values indicated below:

| Field                   | Value                         |
|-------------------------|-------------------------------|
| Depreciation Method     | KE                            |
| Rule Description        | Korean DB Capital Expenditure |
| Life (Periods)          | 48                            |
| Initial Term Apport     | W                             |
| Compute Direction       | С                             |
| 1st Year Spread         | 1                             |
| Allow Over Depreciation | 2                             |

#### 8.8.2.2 Attaching the Formulas to Depreciation Method KE

Attach the following formulas to the depreciation method:

First Record: Life Years 1 through 5

Second Record: Life Years 6 through 999

#### First Record: Life Years 1 through 5

Figure 8–41 Depreciation Rule Revisions screen (Life Years 1 through 5)

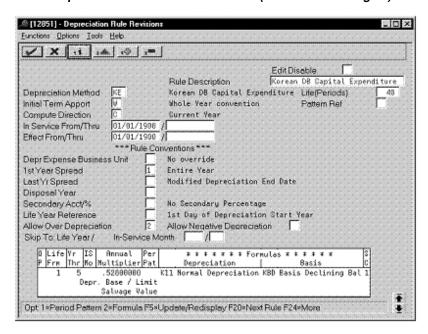

| Field                                     | Value     |
|-------------------------------------------|-----------|
| Life Yr Frm                               | 1         |
| Life Yr Thr                               | 5         |
| Annual Multiplier                         | .52800000 |
| Depreciation                              | K11       |
| Basis                                     | KBD       |
| SC (Secondary Percentage<br>Continuation) | 1         |

#### Second Record: Life Years 6 through 999

Figure 8–42 Depreciation Rule Revisions screen (Life Years 6 through 999)

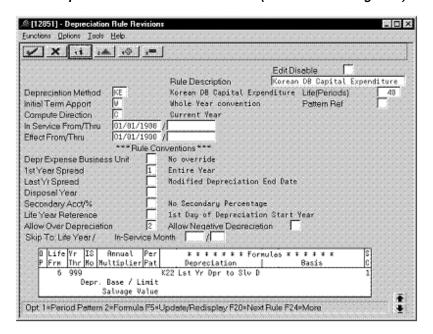

Complete the following fields with the values indicated below:

| Field                                     | Value |
|-------------------------------------------|-------|
| Life Yr Frm                               | 6     |
| Life Yr Thr                               | 999   |
| Depreciation                              | K22   |
| SC (Secondary Percentage<br>Continuation) | 1     |

# 8.9 Capital Expenditure (Straight Line)

Defining this depreciation method includes the following tasks:

- Adding a user defined code
- Setting up the depreciation method

# 8.9.1 Adding a User Defined Code

On General User Defined Codes for Depreciation Method (12/DM), create code K4 for Korean Straight Line Capital Expenditure.

. D × Eunctions: . Lools: . Help ✓ X (i i.d. (0) ;= 12 System Code User Defined Codes DM Skip To Code -Depreciation Method 82 Character Code Description Description-2 Korean S/L Capital Expenditure Special Handling Code Hard Coded Y/N Korean S/L Special Rate Special Handling Code 1 Kb Korean S/L Mid-Vear Hard Coded V/N Special Handling Code Hard Coded Y/N LB Lee's test rule Special Handling Code Hard Coded Y/N lk test Handling Code Hard Coded Y/N MEW test Special Handling Code Hard Coded Y/N MEW test AAIs Special Handling Code Hard Coded Y/N F5=Code Types F14=Memo F15=Where Used F18=Translate F21=Print F24=More

Figure 8–43 General User Defined Codes screen (K4)

| Field                 | Value                          |
|-----------------------|--------------------------------|
| Code                  | K4                             |
| Description           | Korean S/L Capital Expenditure |
| Special Handling Code | 1                              |
| Hard Coded            | N                              |

# 8.9.2 Setting Up the Depreciation Method

On Depreciation Rule Revisions, set up the depreciation method. Setting up the depreciation method includes the following tasks:

- Setting up reference information and conventions
- Attaching the formulas to depreciation method K4

#### 8.9.2.1 Setting Up Reference Information and Conventions

Figure 8–44 Depreciation Rule Revisions screen (Reference)

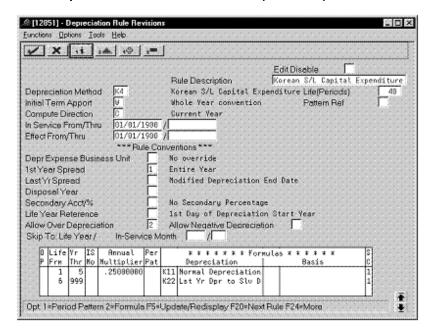

Complete the following fields with the values indicated below:

| Field                   | Value                          |
|-------------------------|--------------------------------|
| Depreciation Method     | K4                             |
| Rule Description        | Korean S/L Capital Expenditure |
| Life (Periods)          | 48                             |
| Initial Term Apport     | W                              |
| Compute Direction       | С                              |
| 1st Year Spread         | 1                              |
| Allow Over Depreciation | 2                              |

#### 8.9.2.2 Attaching the Formulas to Depreciation Method K4

Attach the following formulas to the depreciation method:

First Record: Life Years 1 through 5

Second Record: Life Years 6 through 999

#### First Record: Life Years 1 through 5

Figure 8–45 Depreciation Rule Revisions screen (Life Years 1 through 5)

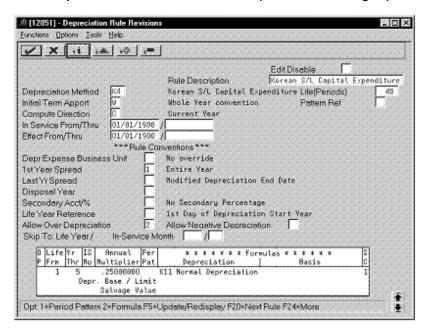

| Field                                     | Value     |
|-------------------------------------------|-----------|
| Life Yr Frm                               | 1         |
| Life Yr Thr                               | 5         |
| Annual Multiplier                         | .25000000 |
| Depreciation                              | K11       |
| SC (Secondary Percentage<br>Continuation) | 1         |

#### Second Record: Life Years 6 through 999

Figure 8–46 Depreciation Rule Revisions screen (Life Years 6 through 999)

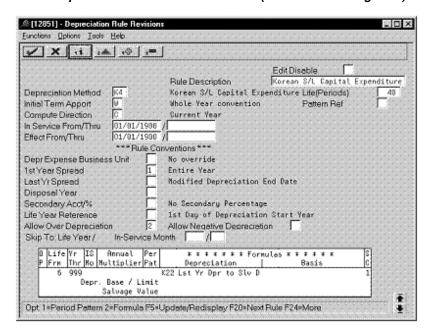

Complete the following fields with the values indicated below:

| Field                                     | Value |
|-------------------------------------------|-------|
| Life Yr Frm                               | 6     |
| Life Yr Thr                               | 999   |
| Depreciation                              | K22   |
| SC (Secondary Percentage<br>Continuation) | 1     |

# 8.10 Special Rate (Declining Balance)

Defining this depreciation method includes the following tasks:

- Adding a user defined code
- Setting up depreciation formulas
- Setting up the depreciation method

# 8.10.1 Adding a User Defined Code

On General User Defined Codes for Depreciation Method (12/DM), create code KS for Korean Declining Balance Special Rate.

. O × Eunctions: . Lools: . Help ✓ X 11 14 (0) 1= 12 System Code User Defined Codes DM Skip To Code -Depreciation Method 82 Character Code Description Description-2 Korean DB Special Rate Special Handling Code Hard Coded Y/W Korean DB Mid-Year Special Handling Code 1 K1 Korean S/L Normal Hard Coded V/N Special Handling Code 1 K2 Korean S/L Pre95 Special Handling Code 1 Hard Coded Y/N Hard Coded Y/N Korean S/L Revaluation Handling Code Hard Coded Y/K Korean S/L Capital Expenditure Special Handling Code Hard Coded Y/N Korean S/L Special Rate Special Handling Code Hard Coded Y/N F5=Code Types F14=Memo F15=Where Used F18=Translate F21=Print F24=More

Figure 8–47 General User Defined Codes screen (KS)

| Field                 | Value                  |
|-----------------------|------------------------|
| Code                  | KS                     |
| Description           | Korean DB Special Rate |
| Special Handling Code | 1                      |
| Hard Coded            | N                      |

# 8.10.2 Setting Up Depreciation Formulas

On Depreciation Formula Revision, define the following formula:

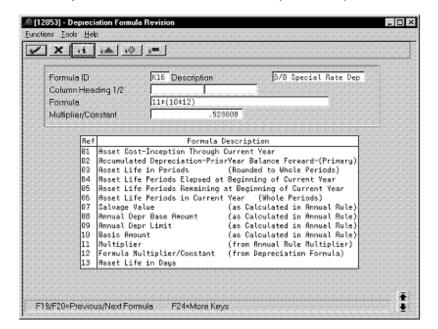

Figure 8–48 Depreciation Formula Revision screen (Method KS)

| Field               | Value                |
|---------------------|----------------------|
| Formula ID          | K16                  |
| Description         | D/B Special Rate Dep |
| Formula             | 11*(10*12)           |
| Multiplier/Constant | .528000              |

# 8.10.3 Setting Up the Depreciation Method

On Depreciation Rule Revisions, set up the depreciation method. Setting up the depreciation method includes the following tasks:

- Setting up reference information and conventions
- Attaching the formulas to depreciation method KS

#### 8.10.3.1 Setting Up Reference Information and Conventions

Figure 8–49 Depreciation Rule Revisions screen (Reference)

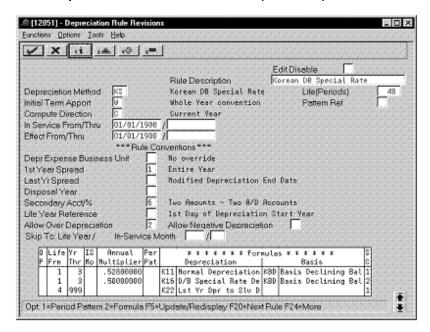

Complete the following fields with the values indicated below:

| Field                   | Value                  |
|-------------------------|------------------------|
| Depreciation Method     | KS                     |
| -                       |                        |
| Rule Description        | Korean DB Special Rate |
| Life (Periods)          | 48                     |
| Initial Term Apport     | W                      |
| Compute Direction       | С                      |
| 1st Year Spread         | 1                      |
| Secondary Acct/%        | 6                      |
| Allow Over Depreciation | 2                      |

#### 8.10.3.2 Attaching the Formulas to Depreciation Method KS

Attach the following formulas to the depreciation method:

First Record: Life Years 1 through 3

Second Record: Life Years 1 through 3

Third Record: Life Years 4 through 999

#### First Record: Life Years 1 through 3

Figure 8–50 Depreciation Rule Revisions screen (Life Years 1 through 3)

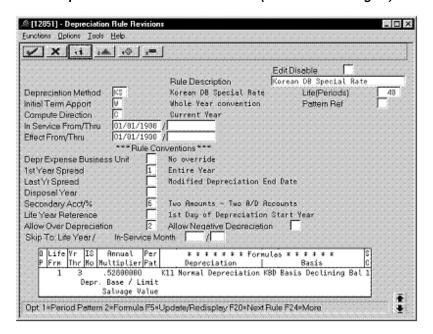

| Field                                     | Value     |
|-------------------------------------------|-----------|
| Life Yr Frm                               | 1         |
| Life Yr Thr                               | 3         |
| Annual Multiplier                         | .52800000 |
| Depreciation                              | K11       |
| Basis                                     | KBD       |
| SC (Secondary Percentage<br>Continuation) | 1         |

#### Second Record: Life Years 1 through 3

Figure 8–51 Depreciation Rule Revisions screen (Second Record, Life Years 1 - 3)

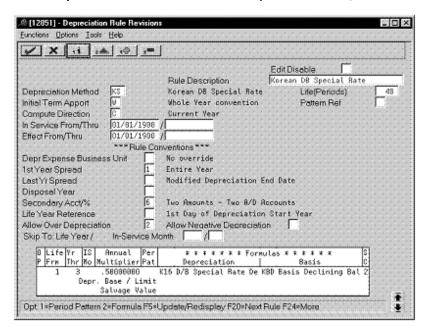

| Field                                     | Value     |
|-------------------------------------------|-----------|
| Life Yr Frm                               | 1         |
| Life Yr Thr                               | 3         |
| Annual Multiplier                         | .50000000 |
| Depreciation                              | K16       |
| Basis                                     | KBD       |
| SC (Secondary Percentage<br>Continuation) | 2         |

#### Third Record: Life Years 4 through 999

Figure 8–52 Depreciation Rule Revisions screen (Life Years 4 through 999)

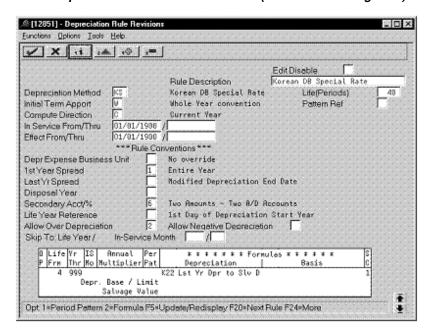

Complete the following fields with the values indicated below:

| Field                                     | Value |
|-------------------------------------------|-------|
| Life Yr Frm                               | 4     |
| Life Yr Thr                               | 999   |
| Depreciation                              | K22   |
| SC (Secondary Percentage<br>Continuation) | 1     |

# 8.11 Special Rate (Straight Line)

Defining this depreciation method includes the following tasks:

- Adding a user defined code
- Setting up depreciation formulas
- Setting up the depreciation method

# 8.11.1 Adding a User Defined Code

On General User Defined Codes for Depreciation Method (12/DM), create code K5 for Korean Straight Line Special Rate.

. O × Eunctions' . Tools' . Help ✓ X 11 14 (0) 1= 12 System Code User Defined Codes DM Skip To Code Depreciation Method 82 Character Code Description Description-2 Korean S/L Special Rate Special Handling Code Hard Coded Y/N Korean S/L Mid-Year Hard Coded Y/N Special Handling Code Lee's test rule Special Handling Code Hard Coded Y/N Special Handling Code Hard Coded Y/N MEN test Special Handling Code Hard Coded Y/K MEN test ARIs Special Handling Code Hard Coded Y/N мен 11 мо spread Special Handling Code Hard Coded Y/N F5=Code Types F14=Memo F15=Where Used F18=Translate F21=Print F24=More

Figure 8–53 General User Defined Codes screen (K5)

| Field                 | Value                   |
|-----------------------|-------------------------|
| Code                  | K5                      |
| Description           | Korean S/L Special Rate |
| Special Handling Code | 1                       |
| Hard Coded            | N                       |

# 8.11.2 Setting Up Depreciation Formulas

On Depreciation Formula Revision, define the following formula:

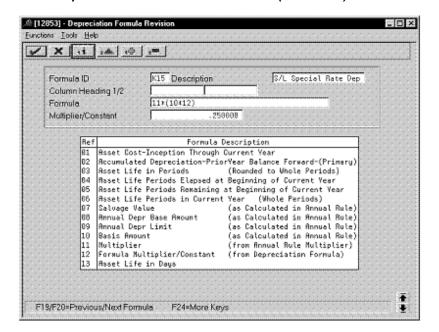

Figure 8–54 Depreciation Formula Revision screen (Method K5)

| Field               | Value                |
|---------------------|----------------------|
| Formula ID          | K15                  |
| Description         | S/L Special Rate Dep |
| Formula             | 11*(10*12)           |
| Multiplier/Constant | .250000              |

### 8.11.3 Setting Up the Depreciation Method

On Depreciation Rule Revisions, set up the depreciation method. Setting up the depreciation method includes the following tasks:

- Setting up reference information and conventions
- Attaching the formulas to depreciation method K5

#### 8.11.3.1 Setting Up Reference Information and Conventions

Figure 8–55 Depreciation Rule Revisions screen (Reference)

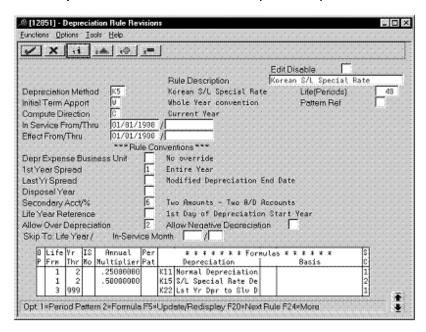

Complete the following fields with the values indicated below:

| Field                   | Value                   |
|-------------------------|-------------------------|
| Depreciation Method     | K5                      |
| Rule Description        | Korean S/L Special Rate |
| Life (Periods)          | 48                      |
| Initial Term Apport     | W                       |
| Compute Direction       | С                       |
| 1st Year Spread         | 1                       |
| Secondary Acct/%        | 6                       |
| Allow Over Depreciation | 2                       |

#### 8.11.3.2 Attaching the Formulas to Depreciation Method K5

Attach the following formulas to the depreciation method:

First Record: Life Years 1 through 2

Second Record: Life Years 1 through 2

Third Record: Life Years 3 through 999

#### First Record: Life Years 1 through 2

Figure 8–56 Depreciation Rule Revisions screen (Life Years 1 through 2)

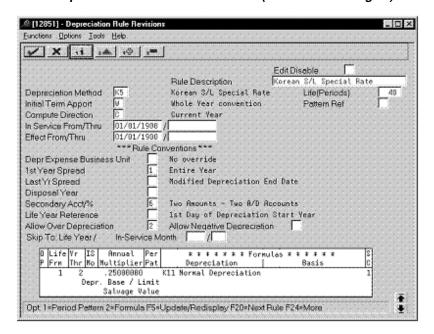

| Field                                     | Value     |
|-------------------------------------------|-----------|
| Life Yr Frm                               | 1         |
| Life Yr Thr                               | 2         |
| Annual Multiplier                         | .25000000 |
| Depreciation                              | K11       |
| SC (Secondary Percentage<br>Continuation) | 1         |

#### Second Record: Life Years 1 through 2

Figure 8–57 Depreciation Rule Revisions screen (Life Years 1 through 2)

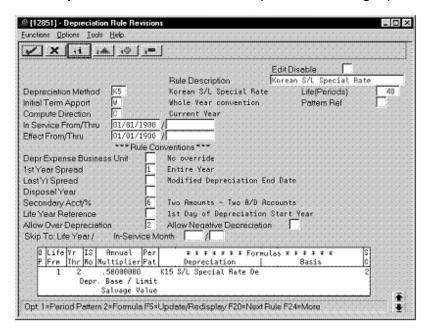

| Field                                     | Value     |
|-------------------------------------------|-----------|
| Life Yr Frm                               | 1         |
| Life Yr Thr                               | 2         |
| Annual Multiplier                         | .50000000 |
| Depreciation                              | K15       |
| SC (Secondary Percentage<br>Continuation) | 2         |

#### Third Record: Life Years 3 through 999

Figure 8–58 Depreciation Rule Revisions screen (Life Years 3 through 999)

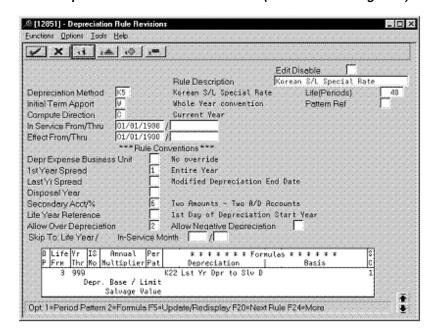

Complete the following fields with the values indicated below:

| Field                                     | Value |
|-------------------------------------------|-------|
| Life Yr Frm                               | 3     |
| Life Yr Thr                               | 999   |
| Depreciation                              | K22   |
| SC (Secondary Percentage<br>Continuation) | 1     |

# 8.12 Mid-Year (Declining Balance)

Defining this depreciation method includes the following tasks:

- Adding a user defined code
- Setting up the depreciation method

# 8.12.1 Adding a User Defined Code

On General User Defined Codes for Depreciation Method (12/DM), create code KY for Korean Declining Balance Mid-Year.

.≙ [00051] - General User Defined Codes . D × Eunctions: . Lools: . Help ✓ X 11 14 (0) 1= 12 System Code User Defined Codes DM Skip To Code -Depreciation Method 82 Character Code Description Description-2 Korean DB Mid-Year Hard Coded Y/W Special Handling Code Korean S/L Normal Special Handling Code 1 K2 Korean S/L Pre95 Hard Coded Y/N Special Handling Code 1 K3 Korean S/L Revaluation Special Handling Code 1 Hard Coded Y/N Hard Coded Y/N Korean S/L Capital Expenditure Special Handling Code Hard Coded Y/K Korean S/L Special Rate Special Handling Code Hard Coded Y/N Korean 8/L Mid-Vear Special Handling Code Hard Coded Y/N F5=Code Types F14=Memo F15=Where Used F18=Translate F21=Print F24=More

Figure 8–59 General User Defined Codes screen (KY)

| Field                 | Value              |
|-----------------------|--------------------|
| Code                  | KY                 |
| Description           | Korean DB Mid-Year |
| Special Handling Code | 1                  |
| Hard Coded            | N                  |

# 8.12.2 Setting Up the Depreciation Method

On Depreciation Rule Revisions, set up the depreciation method. Setting up the depreciation method includes the following tasks:

- Setting up reference information and conventions
- Attaching the formulas to depreciation method KY

#### 8.12.2.1 Setting Up Reference Information and Conventions

Figure 8–60 Depreciation Rule Revisions screen (Reference)

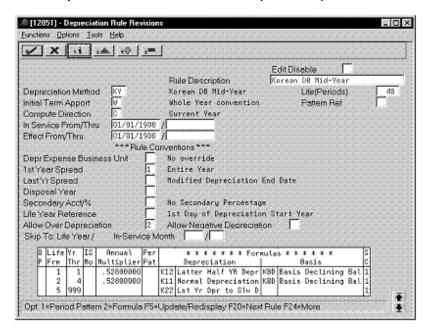

Complete the following fields with the values indicated below:

| Field                   | Value              |
|-------------------------|--------------------|
| Depreciation Method     | KY                 |
| Rule Description        | Korean DB Mid-Year |
| Life (Periods)          | 48                 |
| Initial Term Apport     | W                  |
| Compute Direction       | С                  |
| 1st Year Spread         | 1                  |
| Allow Over Depreciation | 2                  |

#### 8.12.2.2 Attaching the Formulas to Depreciation Method KY

Attach the following formulas to the depreciation method:

First Record: Life Year 1

Second Record: Life Years 2 through 4

Third Record: Life Years 5 through 999

#### First Record: Life Year 1

Figure 8–61 Depreciation Rule Revisions screen (Life Year 1)

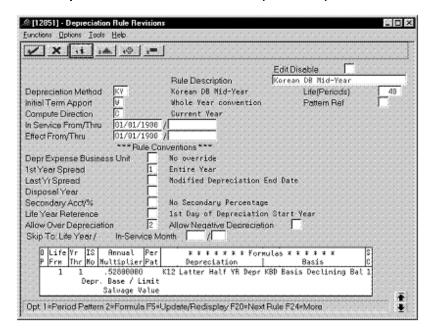

| Field                                     | Value     |
|-------------------------------------------|-----------|
| Life Yr Frm                               | 1         |
| Life Yr Thr                               | 1         |
| Annual Multiplier                         | .52800000 |
| Depreciation                              | K12       |
| Basis                                     | KBD       |
| SC (Secondary Percentage<br>Continuation) | 1         |

### Second Record: Life Years 2 through 4

Figure 8–62 Depreciation Rule Revisions screen (Life Years 2 through 4)

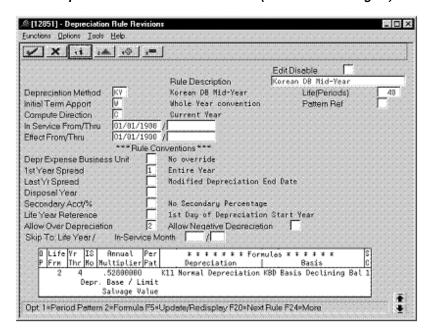

| Field                                     | Value     |
|-------------------------------------------|-----------|
| Life Yr Frm                               | 2         |
| Life Yr Thr                               | 4         |
| Annual Multiplier                         | .52800000 |
| Depreciation                              | K11       |
| Basis                                     | KBD       |
| SC (Secondary Percentage<br>Continuation) | 1         |

#### Third Record: Life Years 5 through 999

Figure 8–63 Depreciation Rule Revisions screen (Life Years 5 through 999)

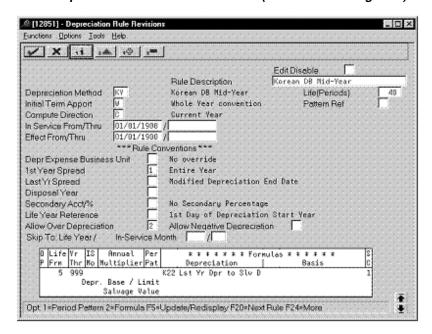

Complete the following fields with the values indicated below:

| Field                                     | Value |
|-------------------------------------------|-------|
| Life Yr Frm                               | 5     |
| Life Yr Thr                               | 999   |
| Depreciation                              | K22   |
| SC (Secondary Percentage<br>Continuation) | 1     |

# 8.13 Mid-Year (Straight Line)

Defining this depreciation method includes the following tasks:

- Adding a user defined code
- Setting up the depreciation method

# 8.13.1 Adding a User Defined Code

On General User Defined Codes for Depreciation Method (12/DM), create code K6 for Korean Straight Line Mid-Year.

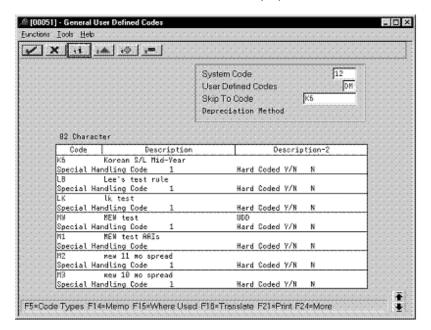

Figure 8-64 General User Defined Codes screen (K6)

| Field                 | Value               |
|-----------------------|---------------------|
| Code                  | K6                  |
| Description           | Korean S/L Mid-Year |
| Special Handling Code | 1                   |
| Hard Coded            | N                   |

### 8.13.2 Setting Up the Depreciation Method

On Depreciation Rule Revisions, set up the depreciation method. Setting up the depreciation method includes the following tasks:

- Setting up reference information and conventions
- Attaching the formulas to depreciation method K6

#### 8.13.2.1 Setting Up Reference Information and Conventions

Figure 8–65 Depreciation Rule Revisions screen (Reference)

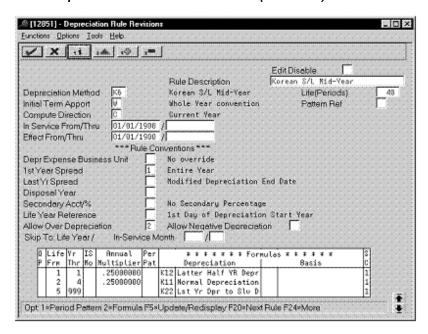

Complete the following fields with the values indicated below:

| Field                   | Value               |
|-------------------------|---------------------|
| Depreciation Method     | K6                  |
| Rule Description        | Korean S/L Mid-Year |
| Life (Periods)          | 48                  |
| Initial Term Apport     | W                   |
| Compute Direction       | С                   |
| 1st Year Spread         | 1                   |
| Allow Over Depreciation | 2                   |

#### 8.13.2.2 Attaching the Formulas to Depreciation Method K6

Attach the following formulas to the depreciation method:

First Record: Life Year 1

Second Record: Life Years 2 through 4

Third Record: Life Years 5 through 999

#### First Record: Life Year 1

Figure 8–66 Depreciation Rule Revisions (Life Year 1)

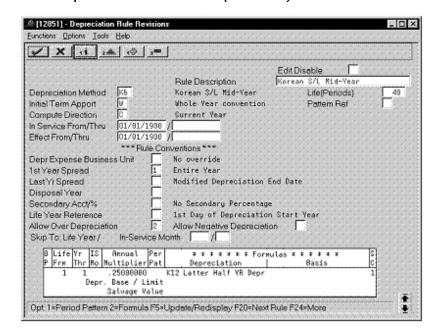

| Field                                     | Value     |  |
|-------------------------------------------|-----------|--|
| Life Yr Frm                               | 1         |  |
| Life Yr Thr                               | 1         |  |
| Annual Multiplier                         | .25000000 |  |
| Depreciation                              | K12       |  |
| SC (Secondary Percentage<br>Continuation) | 1         |  |

#### Second Record: Life Years 2 through 4

Figure 8–67 Depreciation Rule Revisions screen (Life Years 2 through 4)

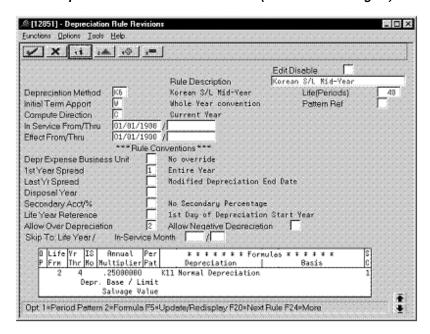

| Field                                     | Value     |
|-------------------------------------------|-----------|
| Life Yr Frm                               | 2         |
| Life Yr Thr                               | 4         |
| Annual Multiplier                         | .25000000 |
| Depreciation                              | K11       |
| SC (Secondary Percentage<br>Continuation) | 1         |

#### Third Record: Life Years 5 through 999

Figure 8–68 Depreciation Rule Revisions screen (Life Years 5 through 999)

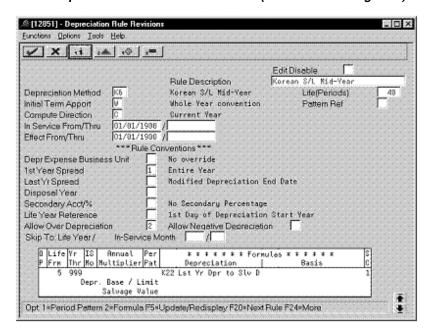

| Field                                     | Value |
|-------------------------------------------|-------|
| Life Yr Frm                               | 5     |
| Life Yr Thr                               | 999   |
| Depreciation                              | K22   |
| SC (Secondary Percentage<br>Continuation) | 1     |

# Index

| F                                       | Life Years 4 through 99, 4-6                   |
|-----------------------------------------|------------------------------------------------|
| France                                  | <del>_</del>                                   |
| Calculate derogatory depreciation, 2-16 | J                                              |
| First Record                            | Japan                                          |
| Life Year 1, 2-14                       | First Record                                   |
| Life Years 1 and 2, 2-6                 |                                                |
| Formulas                                | Life Year 1, 7-26, 7-34                        |
| First and Subsequent Years, 2-2         | Life Years 1 through 2, 7-13, 7-19, 7-41, 7-47 |
| First Year Depreciation, 2-10           | Formulas                                       |
| Last Year, 2-4                          | Basis, 7-3                                     |
| Last Year Minus One, 2-3                | Beyond Asset Life, 7-6                         |
| Remaining Days, 2-12                    | Final Year, 7-11, 7-17, 7-24, 7-32, 7-39, 7-45 |
| Years 2 through 5, 2-11                 | First and Subsequent Years, 7-10, 7-16, 7-38,  |
| Second Record                           | 7-44                                           |
|                                         | First to Final Year, 7-5                       |
| Life Year 3, 2-7                        | First Year, 7-22, 7-30                         |
| Life Years 2 through 5, 2-15            | Salvage Amount, 7-4                            |
| Third Record                            | Second and Subsequent Years, 7-23, 7-31        |
| Life Year 4, 2-8                        | Second Record                                  |
| Life Year 6, 2-16                       | Life Year 2, 7-27, 7-35                        |
|                                         | Life Year 3, 7-14, 7-20, 7-42, 7-48            |
| G                                       | Third Record                                   |
| C                                       | — Life Year 3, 7-28, 7-36                      |
| Germany                                 |                                                |
| First Record                            | K                                              |
| Life Years 1 through 5, 3-5, 3-15       | <u> </u>                                       |
| Formulas                                | Korea                                          |
| Cost Less Salvage, 3-10                 | First Record                                   |
| ITC Amount A, 3-12                      | Life Year 1, 8-62, 8-67                        |
| ITC Amount B, 3-13                      | Life Years 1 through 2, 8-57                   |
| Lower Limit 1000, 3-8                   | Life Years 1 through 3, 8-8, 8-12, 8-31, 8-37, |
| Upper Limit 2500, 3-9                   | 8-51                                           |
| Second Record                           | Life Years 1 through 4, 8-17, 8-26             |
| Life Year 5, 3-16                       | Life Years 1 through 5, 8-42, 8-46             |
| Life Years 6 through 13, 3-6            | Formulas                                       |
| Third Record                            | Basis Pre 95, 8-21                             |
| Life Years 14 through 30, 3-7           | Pre 95 Depreciation After Life, 8-22           |
|                                         | Pre 95 Straight Line, 8-23, 8-24               |
| I                                       | Second Record                                  |
|                                         | Life Year 4, 8-32, 8-38                        |
| Italy                                   | Life Years 1 through 2, 8-58                   |
| First Record                            | Life Years 1 through 3, 8-52                   |
| Life Years 1 through 3, 4-4             | Life Years 2 through 4, 8-63, 8-68             |
| Second Record                           | Life Years 4 through 999, 8-9, 8-13            |
| Life Years 1 through 3, 4-5             | Life Years 5 through 8, 8-18, 8-27             |
| Third Record                            | Life Years 6 through 999, 8-43, 8-47           |
|                                         | Life reard of arrought 777, 0 40,0 47          |

Third Record
Life Years 3 through 999, 8-59
Life Years 4 through 999, 8-53
Life Years 5 through 999, 8-33, 8-39, 8-64, 8-69
Life Years 9 through 999, 8-19, 8-28

### S

Spain
First Record
Life Years 1 through 6, 5-5
Formulas
First and Subsequent Years, 5-2
Last Year, 5-3
Second Record
Life Year 7, 5-6